# **OPERATIONS MANUAL**

FOR

o tri sakio (antibigan para par

W

r Colectes

YARI SIDO<br>SARAKAN

di Kawasa

 $\frac{1}{2}$  or

## PLANT RECORD TRACKING/MAPPING SYSTEM

선호자들의 그는

alat mentio analisi

ast Kan Mada

under P. S. after Schubber

and Si

ilik kale e mistrik të dre komunistist

Report of the Wildell and Schools

identificate a adotava se do seu a conservatoria de la latituda bella base de la conservación de la latituda d Copyright (c) David Murbach 1988 From New York Constitution

a de la propia de la casa de la casa de la casa de la casa de la casa de la casa de la casa de la casa de la c<br>La casa de la casa de la casa de la casa de la casa de la casa de la casa de la casa de la casa de la casa de

e de la propincia de la casa de la casa de la casa de la casa de la casa de la casa de la casa de la casa de l<br>La casa de la casa de la casa de la casa de la casa de la casa de la casa de la casa de la casa de la casa de 

W.

### SYSTEM OVERVIEW

This IBM based Plant Record Tracking/Mapping System is an integrated micro-computer system developed for the purpose of tracking plant information and mapping plant location for use by horticultural institutions with plant collections. Information such as accession humber, family, genus, species, subspecies or variety, location, nativity, source, and plant notes are tracked pased on unique accession numbers.

The Plant Record Tracking/Mapping System is a series of data files and procedural files written in dBase III Plus code and AutoCad (Version. 2.5) Lisp Language. Both commercially available programs, dBase III Plus and AutoCad are necessary to run this application program.

This application program requires minimal computer experience and an understanding of plant record-keeping. The goal of this program is to provide an easy to use system that you can start upon immediately, and as your skills increase, you can wean yourself away from the menus, and use the full power of dBase III Plus and AutoCad to massage your data.

### START UP

Copy all Plant Record Tracking/Mapping diskettes into a sub-directory titled "Garden". This includes the dBase and AutoCad diskettes. Load in the drawing file of your garden. Enter the Garden sub-directory and type the command "Garden" and the program will start. The main menu will appear with choices that will lead you through all display, print, plot and edit options that give you a basic plant records system.

The mapping section is the only section where a few words are needed to explain procedure. After adding records (in Edit menu) or deleting records, the choice "Update Graphics" must be chosen to update your map. The program automatically changes over to AutoCad, loads your garden map, and brings the quadrant(s) to the screen so that you may use the curser to locate the exact position of the addition or deletion. Hit the return key when the position is found. and the operation is performed and you are prompted for the next addition or deletion if there is one. It is necessary to exit (quit) properly as prompted from all sections of this program.

#### Database structure (fields)

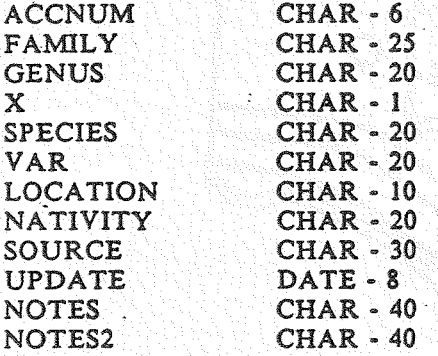

The following maps are examples of this programs mapping capabilities.

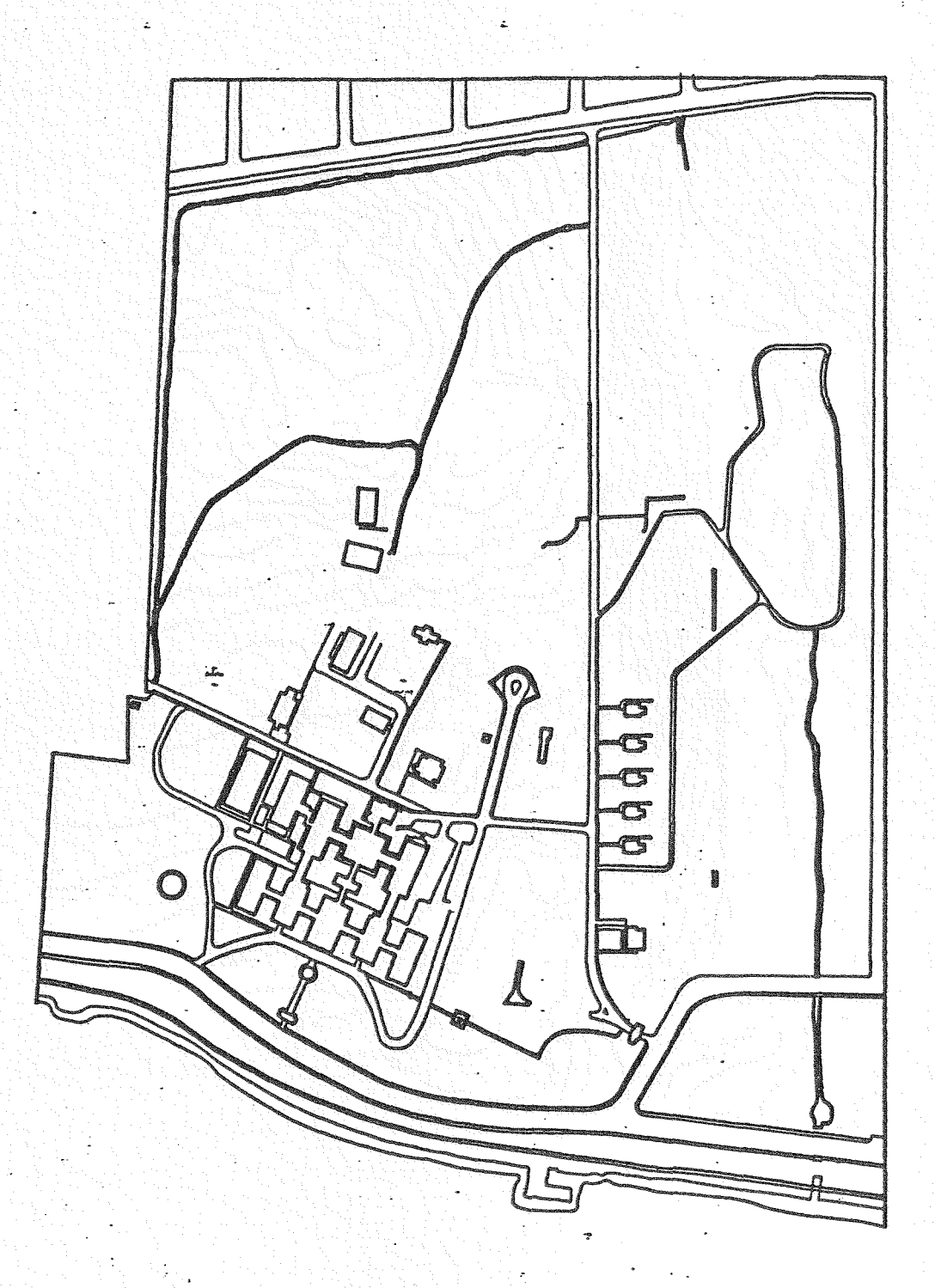

### BOUNDARIES AND FACILITIES

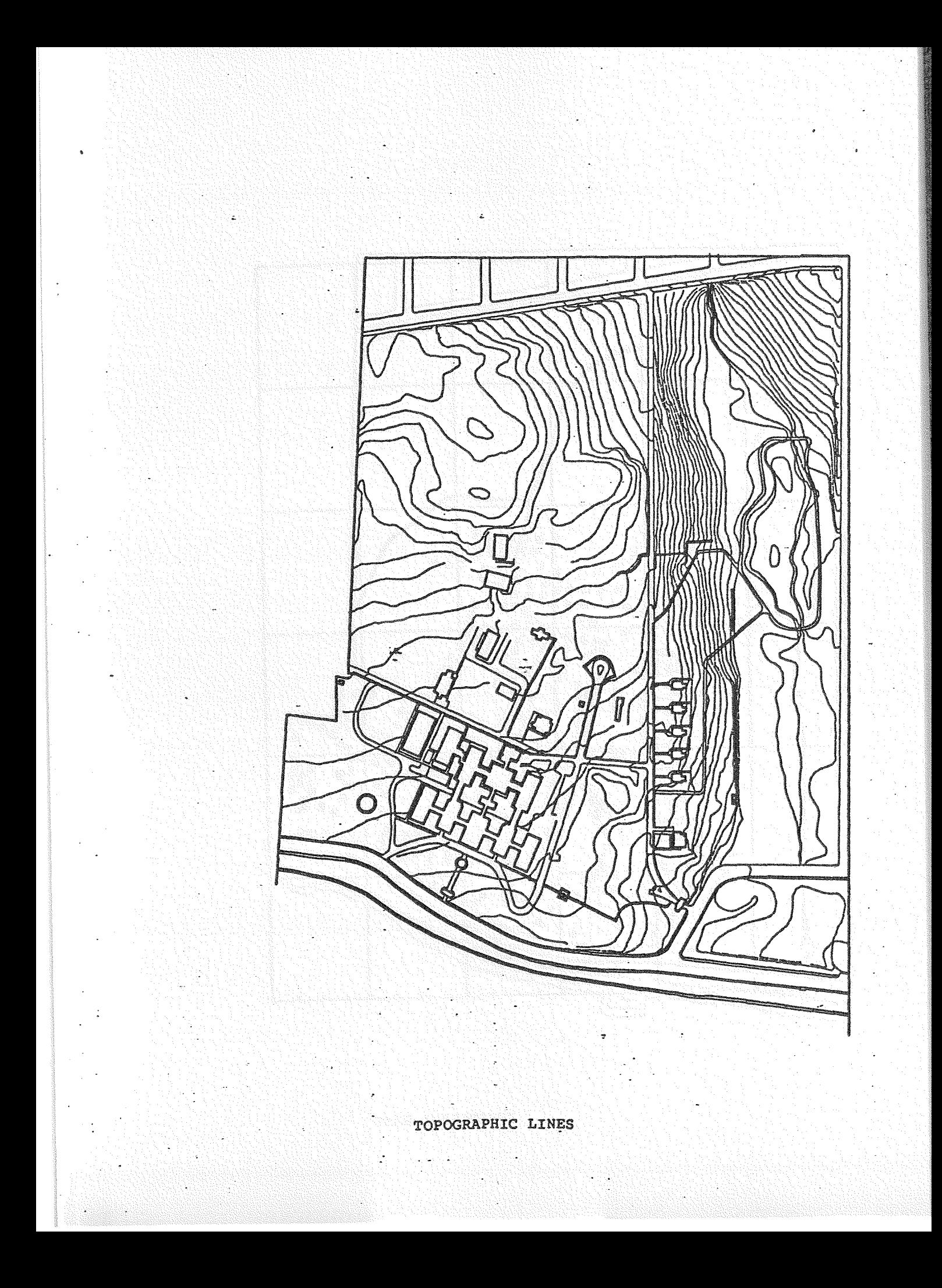

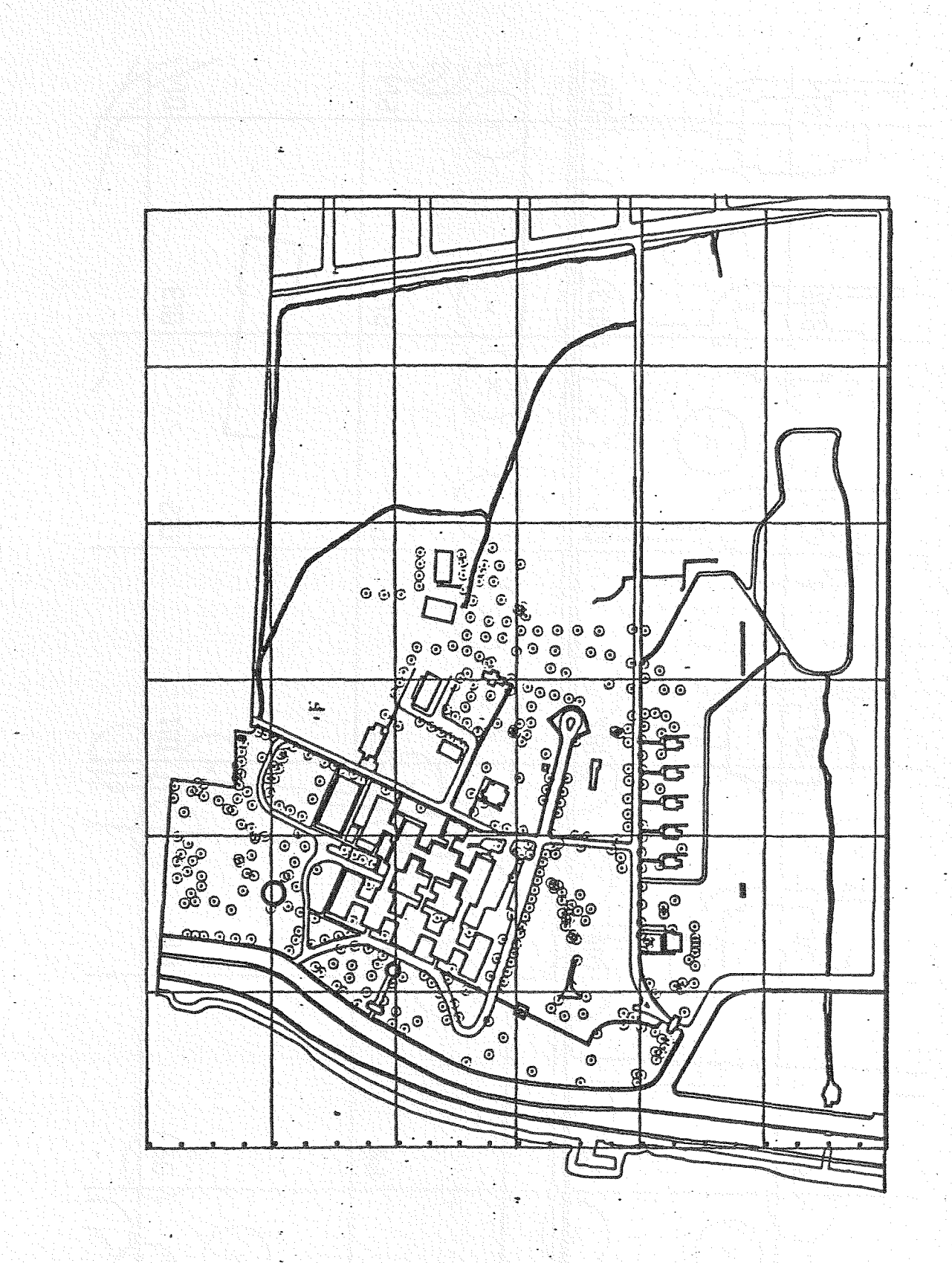

ù.

TREE INSERTIONS

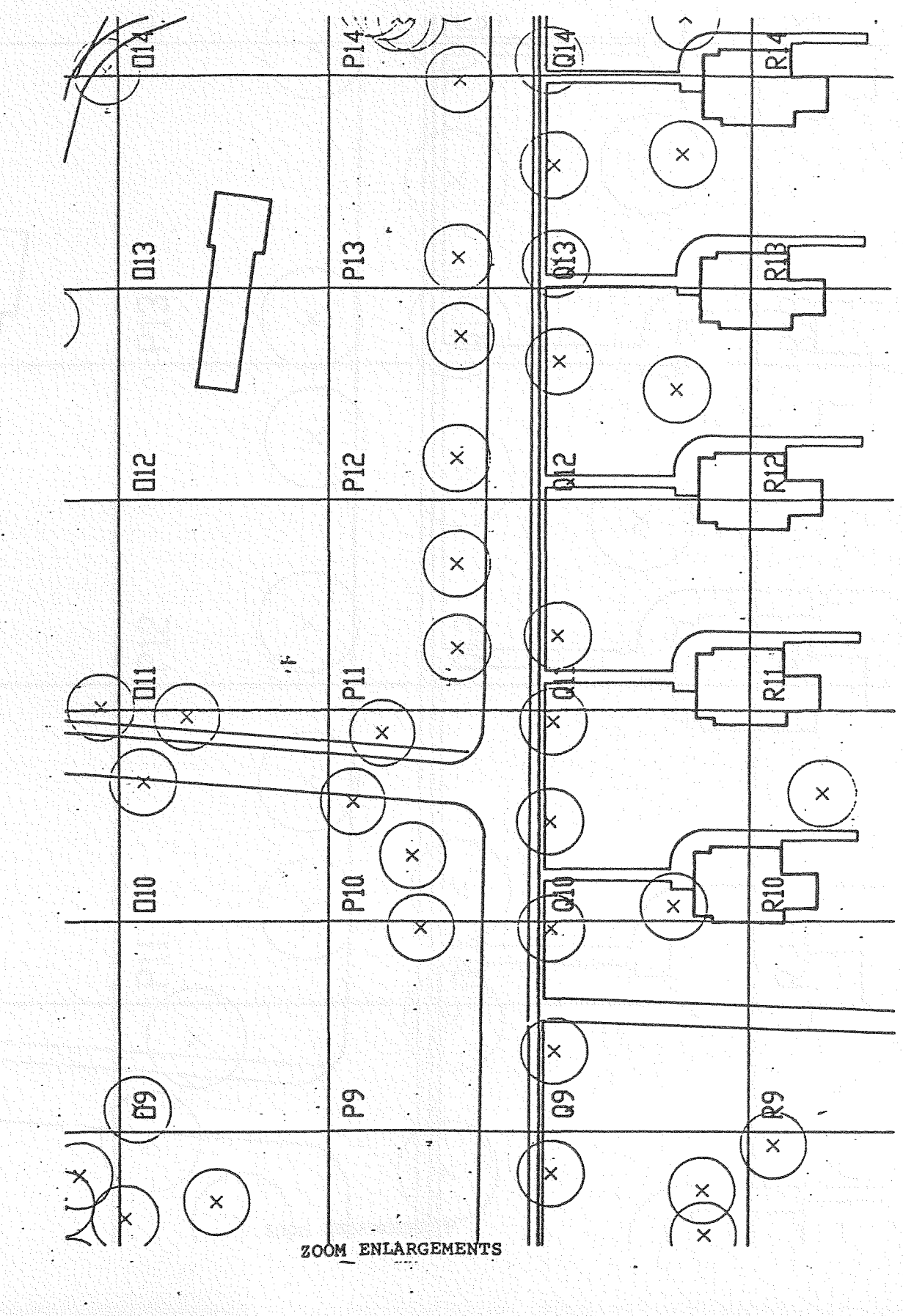

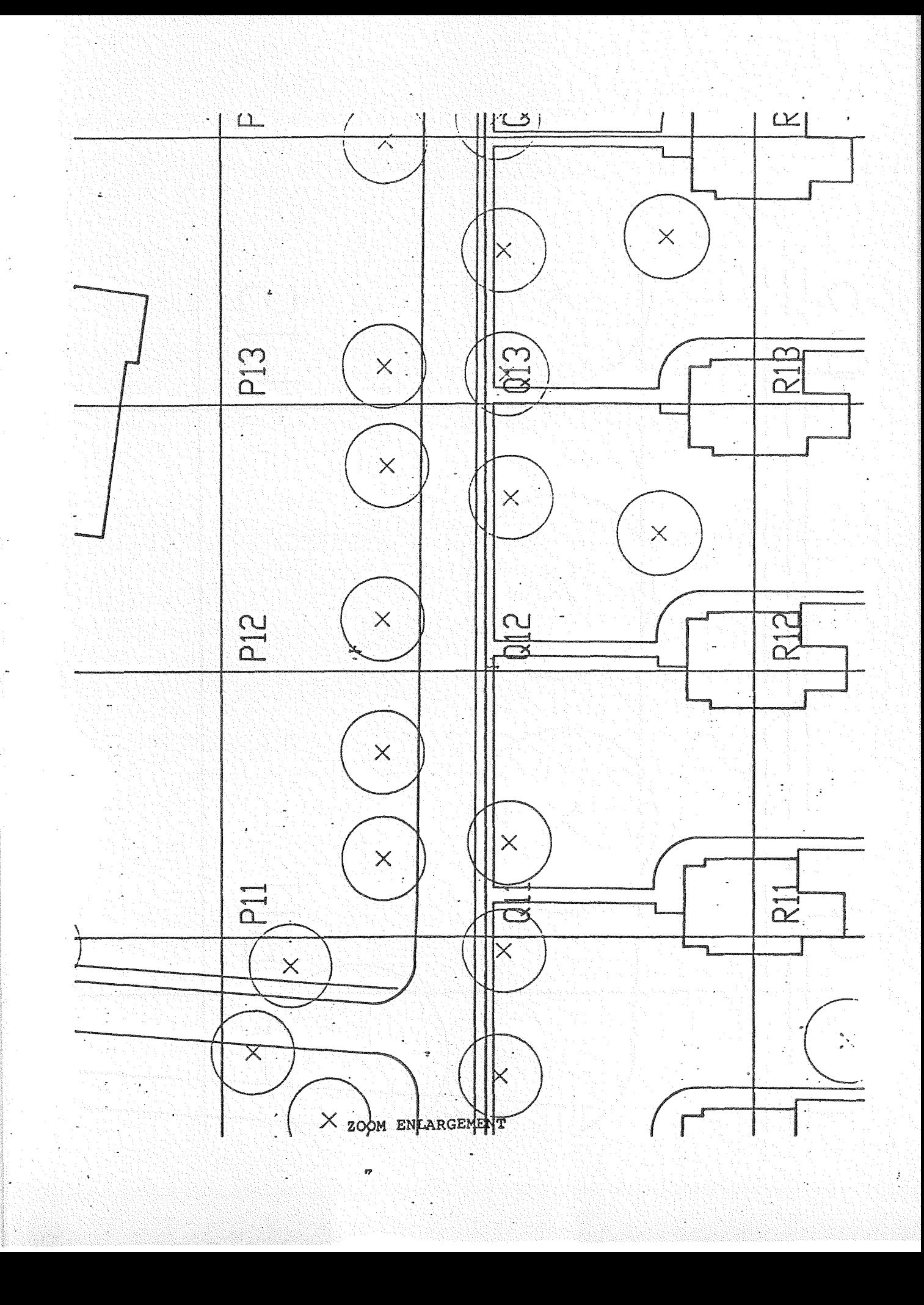

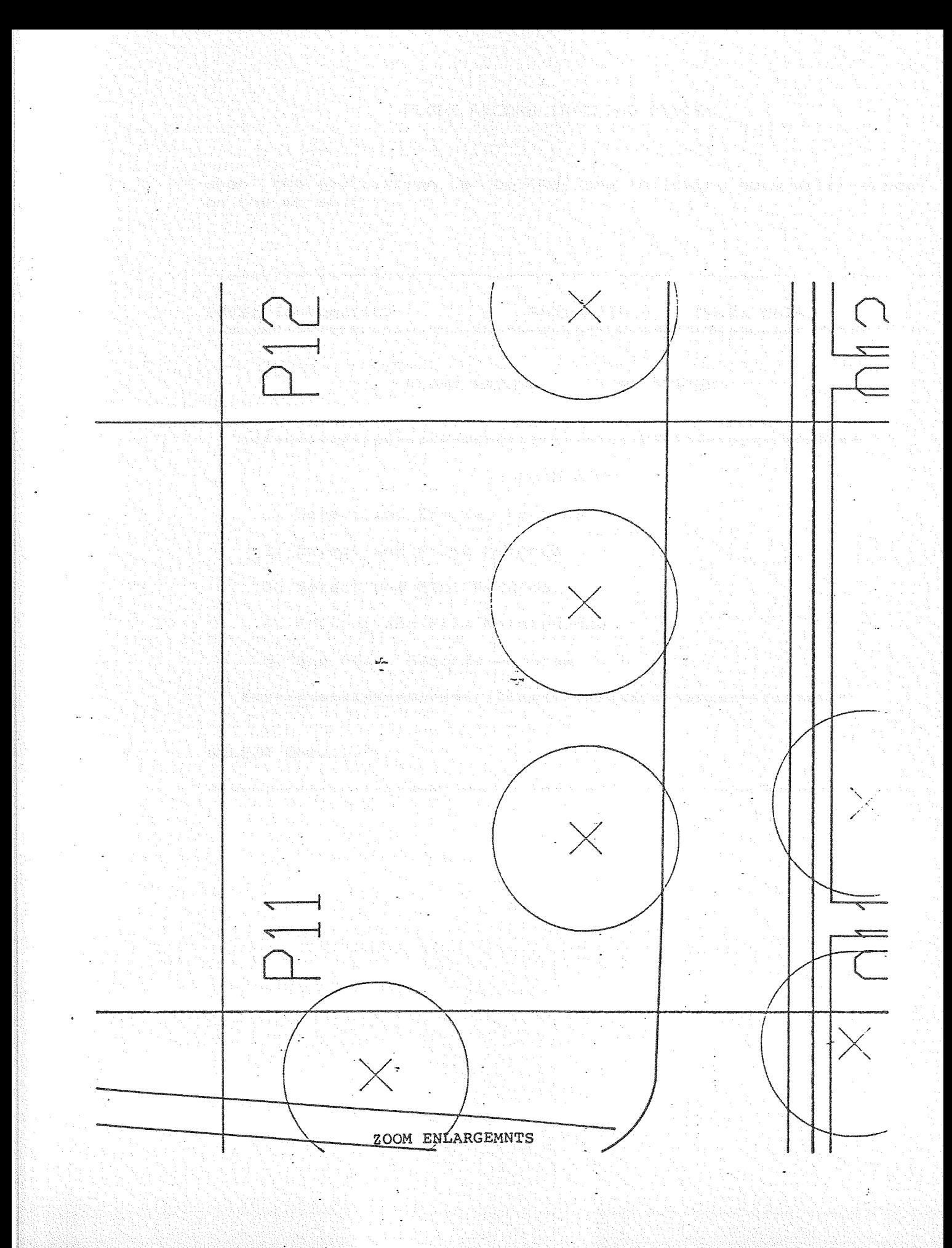

a ng Kabupatèn

aktenta dogogana we kelahedek (1957)

 $\mathbb{R}^n$  . When the application is (booted the following menu will appear a state is ab**on sithe is creen:** and all the installations in the site of the second in the internal in<br>an history and the issue of the control of the second state of the second state of the second internal  $\Delta \rightarrow$ 

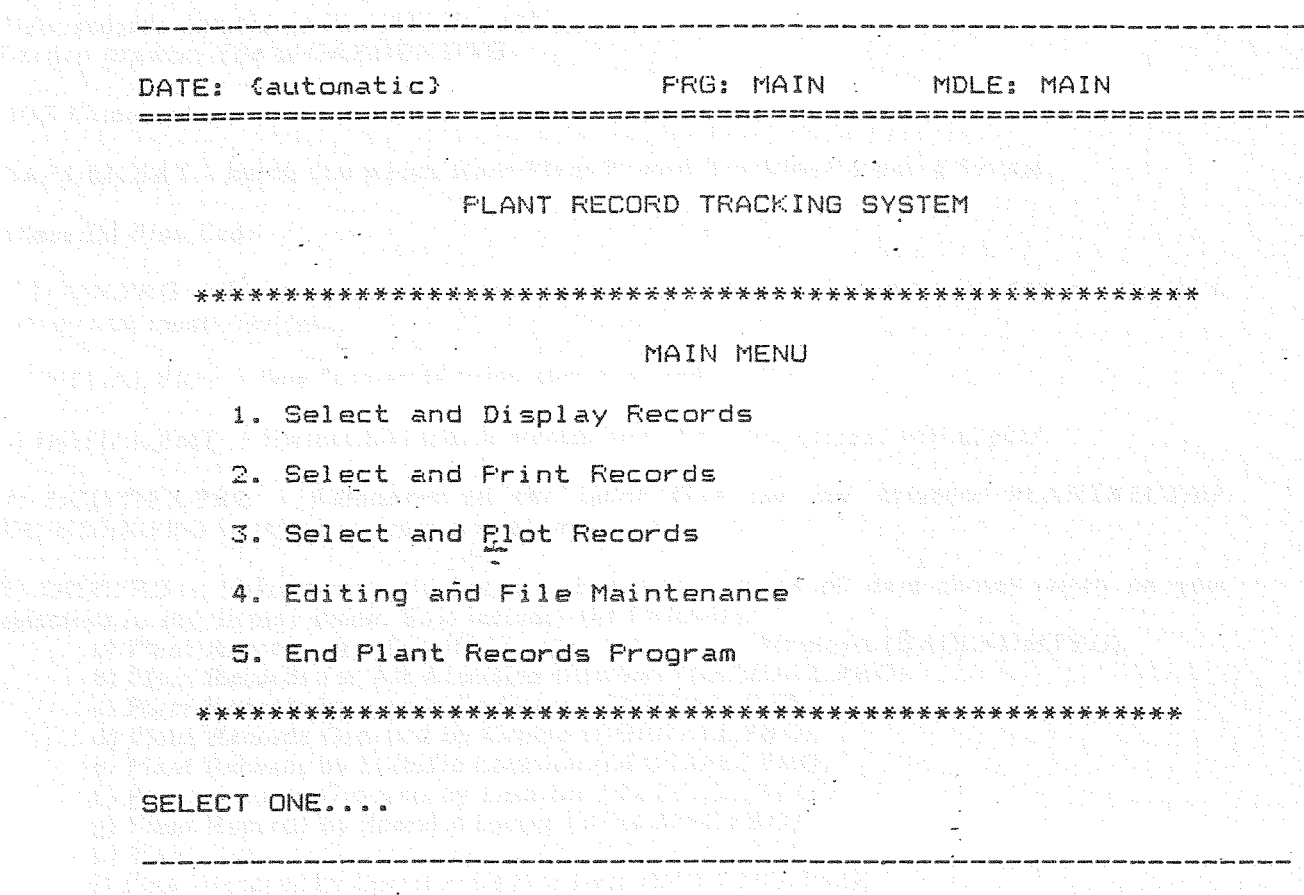

e tijden van de sterken.<br>De sterken waarde van de steen van de verslaan van de verslaan van de verslaan van de verslaan van de verslaan

A show hear heart as given here, when we say the show the control

an ing kapat dan masa kaping di bahawa dalam dalam kapat dan bahawa dan bahawa dan bahawa dan bahawa dan bahaw

ורות היא המרכז היה המידע להיות המרכז המרכז המרכז המרכז מות מאות האות.<br>היא מה היה המרכז מרכז המרכז האותו המרכז המרכז המרכז המרכז המרכז האותו המרכז האותו

It is not necessary to either read or understand the following pages of this manual. They are provided simply as documentation of the program code and of the interactions of the files should someone be interested.

hylling Time inschuraring Ankal Timi

#### OVERALL PROGRAM PROCEDURES

Plant records datafile is PLANTREC.DBF Garden drawing file is GARDEN.DWG

DOS Command

GARDEN.BAT - Batch file which loads Plant Record Tracking/Mapping System

dBase HI Pius Code

1) MAIN.PRG -Main program initiates the whole application, sets up public memory variables, menus and menu choices.

2) INITIAL.PRG .- Sets format of titles, subtitles, and menus.

3) INITIAL.FMT  $\cdot$  Format file which creates how the menu screens will appear.

4) DOINDEX.PRG - ReindexesaU the index files for the database PLANTREC.DBF. DOINDEX.PRG is called in from several programs.

5) DISP.PRG - Main menu selection 0). Executes displays of data chosen based on your selection in the display menu. This includes the following:

a) Plant Records by a Specific Range of Accession Numbers (DACCNUMPRG).

b) Plant Records for All Accession Numbers (DACCALL.PRG)

c) Plant Records by a Specific Genera (DGENSPEC.PRG).

d) Plant Records Grouped by Genera (DGENALL.PRG).

e) Plant Records by Specific Location (DLOCSPEC.PRG).

f) Plant Records Grouped by Location (DLOCALL.PRG).

g) Plant Records by Specific Source (DSRCSPEC.PRG).

h) Plant Records Grouped by Source (DSRCALL.PRG).

i) Plant Records by Specific Update Date (DUPDATE.PRG).

6) PRINT.PRG - Main menu selection (2). Executes reports of data chosen based on your selection in the Print menu. This menu includes the following:

a) Plant Records by a Specific Range of Accession Numbers (PACCNUMPRG).

b) Plant Records for AU Accession Numbers (PACCALL.PRG)

c) Plant Records by a Specific Genera (PGENSPEC.PRG).

d) Plant Records Grouped by Genera (PGENALL.PRG).

e) Plant Records by Specific Location (PLOCSPEC.PRG).

f) Plant Records Grouped by Location (PLOCALL.PRG).

g) Plant Records by Specific Source (PSRCSPEC.PRG).

h) Plant Records Grouped by Source (PSRCALL.PRG).

i) Plant Records by Specific Update Date (PUPDATE.PRG).

7) PLOT.PRG - Main menu selection (3). Executes plots of data chosen based on your selection in the Plot menu. This menu includes the following:

a) Plot Specific Named View (Quadrant) (PLQUAD.PRG).

b) Plot Complete Garden (PLOTALL.PRG)

8. AUDIT.PRG - Main menu selection (4). Edit and rile maintenance menu. This menu includes the following:

a) Add Plant Records (ADD.PRG).

b) Find Specific Accession Number to Edit (ACCEDIT.PRG),

c) Find Specific Plant Record by Latin Name to Edit (GENEDIT.PRG).

d) Delete Specific Plant Record by Accession Number (RID.PRG).

e) Backup Plant Records File (BACKUP.PRG).

Associated Index Files:

ACCNDX.NDX • Indexed on Accesssion Number GENNDX.NDX • Indexed on Genus and Accession Number LOCNDX.NDX • Indexed on Location. and Accession Number SCRNDX.NDX • Indexed on Source and Accession Number UPDNDX.NDX • Indexed on, Update date LATINNDX.NDX - Indexed on Genus & Species & Variety FAMNDX.NDX • Indexed on Family NATNDX.NDX - Indexed on Nativity

AutoCad Lisp Code

ACAD.PGP - External Command File

ACAD.LSP • Gathers tree accession numbers and garden location data input into a dBase HI Plus data base so that it may be semi-automatically added and deleted to/from the associated garden's graphic data

Batch file to load dBase Main.prg and Acad drawing file \*GARDEN.BAT i. Copyright (c) David Murbach 1988 \*\*\* echo off cd \garden l. :rerun dbase main if exist acad.ext goto exit if exist acad.plt goto plot if not exist acad.add go to rerun :add acad garden garden del acad.add goto rerun ... :plot acad garden gardenp  $del$   $accad.plt$ goto rerun  $\overline{.}$ exit  $cd \setminus$ echo on rang P Webstander min'ny fivo

Rock oko Wh Sana ang mga kundu

e.

\$ MAIN.PRG

<sup>\*</sup> MAIN is the main program for the Plant Records \* Tracking System Application. It is \* called from the dBASE command level by \* typing DO MAIN. \$ Copyright (c) David Murbach~1988 \*\*\$\*\$\$\$\*\$\*\$\$\$\*\*\*\*\*\$\$\$\*\*\*\*\*\*\*\*\*\*\*\*\*\*\*\*\*\*\*\*\*\*\*\*\*\*\*\*\*\*\*\*\*\$\*\*\$\*\$\$\*\*\$\$\*\*\$\$\$\$\$\* ERASE ACAD.EXT CLEAR CLOSE DATABASES CLOSE INDEX CLOSE FORMAT CLOSE PROCEDURE SET TALK OFF SET BELL OFF SELECT I USE PLANTREC STORE 'N' TO UPDTE STORE 'Y' TO DO PUBLIC CLIENT,PROGRAM,MODULE,CHOICE,VMARKET,VPRODUCT PUBLIC SUBTlTLE,MENU,SELECTION,SELECT2 STORE 'PLANT RECORD TRACKING SYSTEM' TO SUBTITLE<br>
STORE ' TO TITLE ' TO TITLE DO WHILE .T. STORE 'MAIN' TO PROGRAM STORE 'PLANT RECORD SYSTEM BY BERGSOHN & MURBACH' TO MENU STORE 'MAIN' TO MODULE  $\sim$ STORE 'I. SELECT AND DISPLAY RECORDS' TO CHOICE1 STORE ' ' TO CHOICE2 STORE '2. SELECT AND PRINT RECORDS' TO CHOICE3 STORE' 'TO CHOICE4 STORE '3. SELECT AND PLOT RECORDS' TO CHOICES STORE' • TO CHOICE6 STORE '4. EDITING AND FILE MAINTENANCE' TO CHOICE7 STORE' ' TO CHOICES STORE'S. END PLANT RECORDS PROGRAM' TO CHOICE9 STORE '' TO CHOICE10 STORE ' TO CHOICE11 STORE '' TO CHOICE12 STORE ' ' TO CHOICE13 STORE ' ' TO SELECTION STORE '' TO SELECT2 DO INITIAL DO CASE CASE SELECTION="1" RELEASE

### CHOICEl,CHOICE2,CHOICE3,CHOICE4,CHOICE5,CHOICE6,CHOICE7,CHOICE8,CHOICE9,C HOICEIO.CHOICEll,CHOICE12,CHOICE13

STORE 'A. Display Plant Records By A Specific Range of Accession #"5 ' TO CHOICEI STORE 'B. Display ALL Plant Records in Accession Number Order' TO CHOICE2 STORE 'C. Display Plant Records By Specific Genera' TO CHOICE3

STORE 'D. Display ALL Plant Records Grouped By Genera ' TO CHOICE4 STORE 'E. Display Plant Record(s) By a Specific Location' TO CHOICES STORE 'F. Display ALL Plant Records Grouped by Location" TO CHOICE6 STORE 'G. Display Plant Record(s) By Specific Source' TO CHOICE7 STORE 'H. Display ALL.Plant.Records Grouped By Source' TO CHOICES STORE 'I. Display Plant Record(s) By Specific Update Date ' TO CHOICE9 STORE 'J. Return To Main Menu' TO CHOICEIO STORE • • TO CHOICEl1 STORE ' ' TO CHOICE12 STORE ' ' TO CHOICE13 CASE SELECTION="2" RELEASE CHOICEI.CHOICE2,CHOICE3,CHOICE4,CHOICE5,CHOICE6,CHOICE7,CHOICE8,CHOICE9,C HOICEIO.CHOICE11,CHOICE12,CHOICE13 " STORE 'A. Print Plant Records By A Specific Range of Accession #"s' TO CHOICEI STORE 'B. Print ALL Plant Records in Accession Number Order' TO CHOICE2 STORE 'C. Print Plant Records By Specific Genera • TO CHOICE3 STORE 'D. Print ALL Plant Records Grouped By Genera ' TO CHOICE4. STORE 'E. Print Plant Record(s) By a Specific Location' TO CHOICES STORE 'F. Print.ALL Plant Records Grouped by Location' TO CHOICE6 STORE 'G. Print Plant Record(s) By Specific Source' TO CHOICE7 STORE 'H. Print ALL Plant Records Grouped By Source' TO CHOICES STORE 'I. Print Plant Record Card By Specific Accession Number' TO CHOICE9 STORE 'J. Print ALL Plant Record Cards' TO CHOICE10 STORE 'K. Print Plant Record(s) By Specific Update Date' TO CHOICEll STORE 'L. Return To Main Menu' TO CHOICE12 STORE ' ' TO CHOICE13 CASE SELECTION="3"

CHOICEl,CHOICE2,CHOICE3,CHOICE4.CHOICE5,CHOICE6,CHOICE7.CHOICE8.CHOICE9.C HOICEIO.CHOICEII.CHOICE12,CHOICE13

STORE 'A. Plot Specific Named View' TO CHOICEI STORE' 'TO CHOICE2 STORE 'D. Plot Complete Garden • TO CHOICE3 STORE' 'TO CHOICE4 STORE 'C. Highlight Plants of a Specific Family • TO CHOICES STORE ' ' TO CHOICE6 STORE 'D. Highlight Plants of a Specific Genus • TO CHOICE1 STORE' ' TO CHOICES STORE 'E. Highlight Plants of a Specific Nativity' TO CHOICE9 STORE ' ' TO CHOICE10 STORE 'F. Highlight Plants of a Specific Range of Accession #"s' TO CHOICEll STORE ' ' TO CHOICE12

STORE 'G. Return to Main-Menu ' TO CHOICE13 CASE SELECTION="4"

RELEASE

CHOICEl.CHOICE2,CHOICE3.CHOICE4.CHOICES,CHOICE6.CHOICE7.CHOICE8.CHOICE9.C HOICE1O.CHOICEl1.CHOICE12.CHOICE13

STORE 'A. Add Plant Records' TO CHOICEl

STORE' ' TO CHOICE2

STORE 'B. Find Specific Accession Number To Edit ' TO CHOICE3

RELEASE

STORE' ' TO CHOICE4 STORE 'C. Find Specific Plant Record By Latin Name To Edit' TO CHOICES STORE' ' TO CHOICE6 STORE 'D. Delete Specific Plant Record By Accession Number' TO CHOICE7 STORE' ' TO CHOICES STORE 'E. Back Up Plant Records File (Plantrec.dbf) ' TO CHOICE9 STORE ' TO CHOICE10 STORE 'F. Update Graphics ' TO CHOICE11 STORE ' TO CHOICE12 STORE 'G. Return to Main Menu ' TO CHOICE13 CASE SELECTION="5" COpy FILE ACAD.SW TO ACAD.EXT RELEASE CHOICEI.CHOICE2~CHOICE3.CHOICE4.CHOICE5.CHOICE6.CHOICE7.CHOICE8.CHOICE9,C HOICE10, CHOICE11, CHOICE12, CHOICE13 CLOSE DATABASE CLOSE PROCEDURE CLOSE INDEX· CLOSE FORMAT CLEAR QUIT OTHERWISE RELEASE CHOICEI.CHOICE2,CHOICE3.CHOICE4.CHOICE5.CHOICE6.CHOICE7,CHOICE8,CHOICE9,C HOICEI0.CHOICE11.CHOICE12.CHOICE13 .. CLEAR· . ENDCASE بناء DO CASE CASE SELECTION='1' STORE 'DISPLAY' TO MODULE STORE 'DISPLAY MENU' TO MENU CASE SELECTION='2' STORE 'PRINT MENU' TO MENU STORE 'PRINT MENU' TO MODULE CASE SELECTION='3' STORE 'PLOT MENU' TO MENU STORE ·PLOT MENU' TO MODULE CASE SELECTION='4' STORE 'EDIT' TO MODULE STORE 'EDIT SUBMENU' TO MENU CASE SELECTION='5' COpy FILE ACAD.SW TO ACAD.EXT RELEASE ALL CLEAR . CLOSE DATABASE CLOSE PROCEDURE CLOSE INDEX CLOSE FORMAT QUIT **OTHERWISE** CLEAR

RELEASE CHOICEI,CHOICE2.CHOICE3.C,CHOICE4.CHOICE5,CHOICE6,CHOICE7.CHOICE8.CHOICE9, CHOICEIO.CHOICEII.CHOICE12 . RELEASE CHOICE13 ENDCASE IF SELECTION  $=" 'l'$ R. ١ź, DO INITIAL2 DO DISP ENDIF IF SELECTION  $=$  '2' DO INITIAL2 DO PRINT ENDIF IF SELECTION  $=$  '3' DO INITIAL2 DO PLOT ENDIF IF SELECTION  $=$  '4' DO INITIAL2 DO AUDIT ENDIF RELEASE SELECTION.SELECT2,CHOICEPl,CHOICE2,CHOICE3,CHOICE4.CHOICE5,CHOICE6,CHOICE 7,CHOICE8,CHOICE9.CHOICEIO,CHOICE11,CHOICE12 RELEASE CHOICEl3 . ENDDO  $\frac{1}{2}$ CLEAR CLOSE PROCEDURE CLOSE DATABASES CLOSE INDEX CLOSE FORMAT

'" INITIAL.PRG Sets format of titles, subtitles and menus \* Copyright (c) David Murbach 1988 \*\*\*\*\*\*\*\*\*\*\*\*\*\*\*\*\*\*\*\*\*\*\*\*\*\*\*\*\*\*\*\*\*. CLOSE FORMAT \_ STORE ' ' TO SELECTION SET FORMAT TO INITIAL READ CLOSE FORMAT

RETURN

لمثلو

\* INITIAL.FMT This file formats the screen for the menus \* Copyright (c) David Murbach 1988 家家家 @ 1,0 SAY 'DATE:'  $\overline{\omega}$  1,6 SAY DATE()  $\sim 2$ @ 1,18 SAY TITLE @ 1,45 SAY 'PRG: ' @ 1,50 SAY PROGRAM @ 1,68 SAY MODULE 2,  $\circledcirc$ o isay a component and say a construction of the second second second second second second second second second second second second second second second second second second second second second second second second secon  $"$ ===== @  $5,5$  SAY  $141$ @ 5,70 SAY '\*' @ 6,5 SAY '\*'  $\overline{\omega}$  6,20 SAY MENU @ 6,70 SAY \*\*\* @ 7,5 SAY '\*' @ 7,70 SAY '\*'  $@ 8,5$  SAY  $^{**}$ @ 8,8 SAY CHOICEI @ 8,70 SAY'·' @ 9,5 SAY '\*' @ 9,8 SAY CHOICE2 @ 9,70 SAY \*\*\* يمقط @ 10,8 SAY CHOICE3 @ 10,70 SAY \*\*\* @ 11,5 SAY '\*' @ 11,8 SAY CHOICE4  $\ddot{\text{o}}$  11,70 SAY \*\*\* @ 12,5 SAY \*\*\* @ 12,8 SAY CHOICES @ 12,70 SAY '\*\* @ 13,5 SAY @ 13,8 SAY CHOICE6<br>@ 13,70 SAY \*\*  $@ 14,5 SAY'$ @ 14,8 SAY CHOICE? @ 14,70 SAY \*\*\* @ 15,5 SAY '\*' @ 15,8 SAY CHOICES @ 15,70 SAY '\*'  $@$  16,5 SAY '\*' @ 16,8 SAYCHOICE9 @ 16,70 SAY '\*' @ 17,5 SAY'\*' @ 17,8 SAY CHOICEI0 @ 17,70 SAY''''' @ 18,5 SAY '\*' @ 18,8 SAY CHOICE11

@ 18,70 SAY \*\*\* @ 19,8 SAY CHOICE12  $\bar{\omega}$  19,70 SAY \*\*\* @ 20,5 SAY '\*'  $\overline{\omega}$  20,8 SAY CHOICE13  $\phi$  20,70 SAY  $\rightarrow$  $\bar{\omega}$  21,5 SAY  $\cdots$  $\bar{\omega}$  21,70 SAY \*\*\*  $@ 23,5$  SAY 'SELECT ONE...' @ 23,30 GET SELECTION

سته

### DOINDEX.PRG Reindexes all the index files for Plantrec.dbf Copyright (c) David Murbach 1988

Armeni<br>Prasticali

지하지 아

### USE PLANTREC SET INDEX TO ACCNDX, GENNDX, LOCNDX, SRCNDX, UPDNDX, LATINNDX **REINDEX**

 $\frac{\partial}{\partial x^2}$ 

\* DISP.PRG

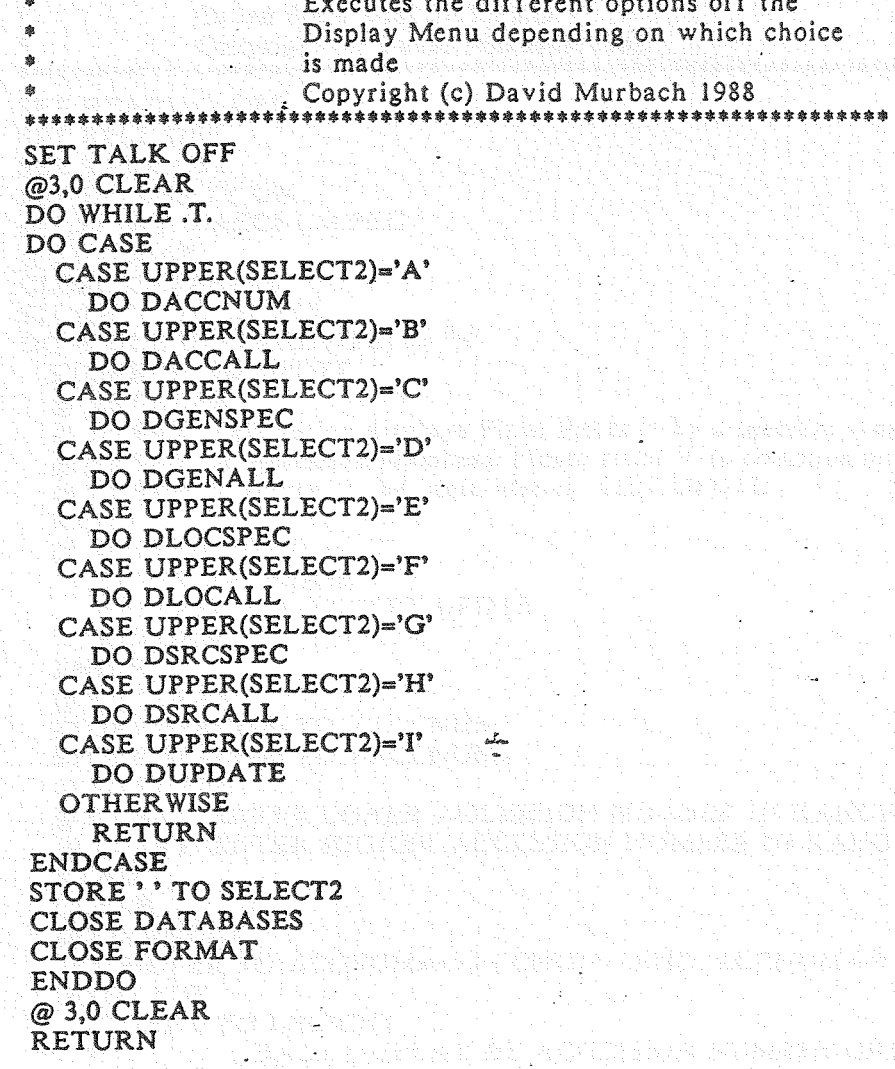

at Antikolaine a Pinonesson<br>Antikolaine periode asu

i prokogostanje v obstigenje

\* DACCNUM.PRG Display for Accession Numbers Range Called from DISPLAY.PRG Copyright (c) David Murbach 1988 \*\*\*\*\*\*\*\*\$\$.\*\*\*\*\*\*\*\*\*\*\*\*\*\*\*\*\*\*\*\*\*\*\*\*\*\*\*\*\*\*\*\*\*\*\*\*\*\*\*\*\*\*\*\*\*\$\$\*\*\$\*\$\$\$\$ SET HEADING- OFF SET BELL OFF SET TALK OFF SET INTENSITY ON @ 1,50 SAY 'DACCNUMPRG' @ 3,0 CLEAR CLOSE DATABASE STORE 'Y' TO UPDTE DO WHILE \_UPPER(UPDTE) <> 'N' STORE 'Y'TO UPDTE @ 3,0 CLEAR  $\overline{\omega}$  5.5 SAY 'This option displays Plant Records by a specific range'  $@$  6,5 SAY 'of Accession Numbers. Please enter Y to continue or N' @ 7,5 SAY 'to return. to the Main Menu: • GET UPDTE READ IF UPPER(UPDTE)  $\leftrightarrow$  'Y' CLOSE DATABASE RELEASE ALL EXCEPT UPDTE RETURN ENDIF @ 3,0 CLEAR STORE SPACE(6) TO VACCNUMI STORE SPACE(6) TO VACCNUM2 3,0 CLEAR. @ 4,1 SAY 'ENTER LOWER ACCESSION NUMBER. IN RANGE: • GET VACCNUMI @ 5.1 SAY 'ENTER HIGHER ACCESSION NUMBER IN RANGE: • GET VACCNUM2 READ **CLEAR** DOINDEX SET FILTER TO ACCNUM>=VACCNUMI .AND. ACCNUM<=VACCNUM2 GOTO TOP STORE 0 TO LINECNT<br>  $?''$  DATA DISP 7" DATA DISPLAY BY ACCESSION NUMBER ORDER" 1" .. - ?" ACCNUM LOCATION"<br>?" LATIN NAME" LATIN NAME" '1 STORE (UNECNT+5) TO UNECNT DO WHILE .NOT. EOF() 1 ACCNUM+SPACE(3)+LOCATION ? SPACE(4)+TRIM(GENUS)+SPACE(1)+TRIM(SPECIES)+SPACE(1)+TRIM(RANK)+SPACE(1)+T RIM(SUBSP) STORE (LINECNT + 2) TO UNECNT SKIP IF LINECNT  $>= 22$ WAIT

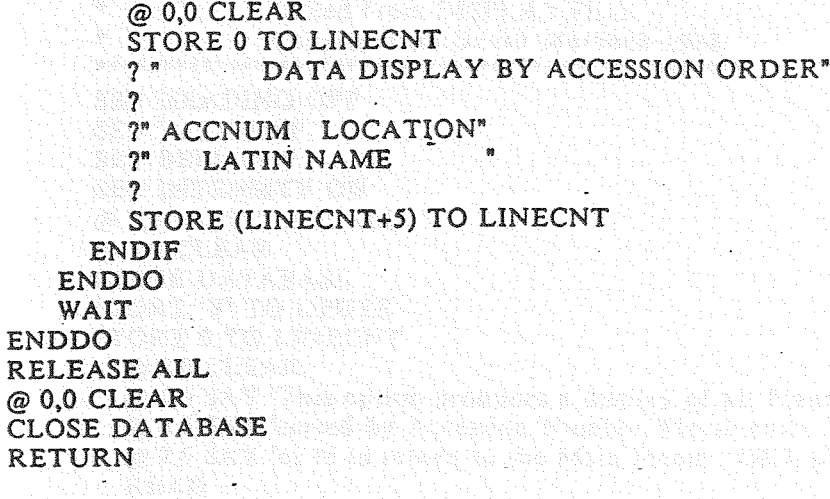

al anticola de l'altabet dels castellats<br>del marca del del del marca del del marca del marca del marca del marca del<br>del marca del marca del marca del marca del marca del marca del

e da gantar beras da dan sebagai dan sebagai dan sebagai dan sebagai dan sebagai dan sebagai dan sebagai dan s<br>Sebagai dan sebagai dan sebagai dan sebagai dan sebagai dan sebagai dan sebagai dan sebagai dan sebagai dan se

inigebob in augustus (d

 $\hat{L}_{\rm m}$ 

÷.

 $\tilde{\xi}$ 

医甲状

ž

v.

\* DACCALL.PRG DISPLAYS all plant records by accession number Called from DISPLAY.PRG Copyright (c) David Murbach 1988 \*\*\*\*\*\*\*\*\*\*\*\*\*\*\*\*\*\*\*\*\*\*\*\*\*\*\*\*\*\*\*\*\*\*\*\*\*\*\*\*\*\*\*\*\*\*\*\*\*\*\*\*\*\*\*\*\*\*\*\*\*\*\*\*\*\* SET HEADING OFF SET TALK OFF SET BELL OFF SET INTENSITY ON @ 1,50 SAV 'DACCALL ' @ 3,0 CLEAR CLOSE DATABASE STORE 'V' TO UPDTE STORE 0 TO LINECNT @ 3,0 CLEAR @ 5,5 SAV 'This option produces a display of aU Plant Records' @ 6,5 SAV 'sorted by Accession Number. Please enter V to continue' @ 7,5 SAV 'or N to return to the Main Menu: ' GET UPDTE READ CLEAR IF UPPER(UPDTE)  $\Leftrightarrow$  'Y' CLOSE DATABASE RELEASE ALL EXCEPT UPDTE RETURN ENDIF USE PLANTREC INDEX ACCNDX GOTO TOP STORE 0 TO LINECNT i.C. @O,O CLEAR ? '1 SPACE(lO) + 'ALL PLANT RECORDS SORTED BV ACCESSION NUMBER'  $\cdot$  ) with the second control of the second  $\cdot$ ? "ACCNUM LOCATION" ? " LATIN NAME '1 STORE (LINECNT + 6) TO LINENCNT DO WHILE .NOT. EOFO '1 ACCNUM+SPACE(3}+LOCATION SPACE(4)+TRIM(GENUS)+SPACE(1)+TRIM(SPECIES}+SPACE(l)+TRIM(RANK)+SPACE(1)+T RIM(SUBSP)' . STORE (LINECNT + 2) TO LINECNT SKIP IF LINECNT >= 22 WAIT @G,O CLEAR STORE 0 TO LINECNT '1 ? SPACE(10) + 'ALL PLANT RECORDS SORTED BV ACCESSION NUMBER' ? '1 "ACCNUM LOCATION" '1 " LATIN NAME ..

'1

? STORE (LINECNT + 6) TO LINECNT ENDIF ENDDO 돌리고 소리는 부 WAIT RELEASE ALL CLOSE DATABASE **RETURN** t and the second complete the second complete the second second second second second second second second seco<br>The second second second second second second second second second second second second second second second s tek (arbandari 1941), ke-1 ù. Sydney yn American yn Brasil  $\frac{1}{2}$ narka iej i 

\* DGENSPEC.PRG DISPLAY for Specific Genera Called from DISPLAY.PRG Copyright (c) David Murbach \*\*\*\*\*\*\*\*\*\*\*\*\*\*\*\*\*\* \*\*\*\*\*\*\*\*\*\*\*\*\*\* **SET HEADING OFF** SET BELL OFF **SET TALK OFF** SET INTENSITY ON @ 1,50 SAY 'DGENSPEC.PRG' @ 3.0 CLEAR **CLOSE DATABASE** STORE 'Y' TO UPDTE DO WHILE UPPER(UPDTE) <> 'N' STORE 'Y' TO UPDTE<br>@ 3.0 CLEAR  $Q$  5,5 SAY. This option displays Plant Records by a specific genera'  $\omega$  6.5 SAY 'Please enter Y to continue or N to return to the Main Menu: ' GET UPDTE **READ** IF UPPER(UPDTE)  $\langle$  'Y' CLOSE DATABASE RELEASE ALL EXCEPT UPDTE RETURN ENDIF STORESPACE(20) TO VGENUS @ 3,0 CLEAR @4,1 SAY 'ENTER SPECIFIC GENERA TO PRINT: ' GET VGENUS READ - CLEAR - CLEAR - CLEAR - CLEAR USE PLANTREC INDEX GENNDX SET FILTER TO GENUS=UPPER(VGENUS) GOTO TOP @ 0.0 CLEAR STORE 0 TO LINECNT י<br>? " DATA DISPLAY BY GENUS "  $2<sup>n</sup>$ ? "ACCNUM LOCATION"<br>? " LATIN NAME" LATIN NAME"  $2<sup>n</sup>$ '1 "GENUS:" + VGENUS  $?$   $"$ STORE (LINECNT+8) TO LINECNT DO WHILE NOT. EOF() ? ACCNUM+SPACE(4)+LOCATION SPACE(4)+TRIM(GENUS)+SPACE{1)+TRIM{SPECIES)+SPACE(1)+TRIM{RANK)+SPACE(1)+T RIM(SUBSP) SKIP STORE (LINECNT+2) TO LINECNT IF LINECNT  $> = 22$ WAIT

']

 $@0.0$  CLEAR STORE 0 TO LINECNT  $\mathcal{P}$ ? SPACE(20) + "DATA DISPLAY BY GENUS"  $\gamma$ ?"ACCNUM LOCATION"-?" LATIN NAME  $\gamma$ STORE (LINECNT+6) TO LINECNT **ENDIF ENDDO** WAIT **ENDDO** RELEASE ALL ranging to the control of the second states of the second states of the second states of the second states of @ 0,0 CLEAR CLOSE DATABASE CONSIDERED TO A REPORT OF REAL PROPERTY. RETURNAMAN METERDA (KARA KATA MARA) DENGAN TERRA

http://www.thunder.com/industrial/and/industrial/www.com/industrial/www.com/industrial/www.com/indus

an filmin filmin a kunanchi (...).<br>An filmin filmin a kunanchi (...). Polynten by a by the moment of the

ronis Baktanoo na Afri

e se consideration de la constantin de la consecutiva de la consecutiva de la consecutiva de la consecutiva de

\* DGENALL.PRG DISPLAYS all plant record Grouped by Genus Called from DISPLAY.PRG Copyright (c) David Murbach 1988 .\*\*\*\*\*••\*\*\*.\*\*\*\*\*\*\*\*\*\*\*\*.\*\*\*~\*\*.\*\*\*\*\*\*\*\*\*\*\*\*\*\*\*\*\*\*\*\*\*.\*\*\*\*\*\*\*\*\*\*\*\* SET HEADING OFF ٠ż. SET TALK OFF  $-$ SET BELL OFF SET INTENSITY ON @ 1,50 SAY 'DGENALL '  $@3,0$  CLEAR CLOSE DATABASE STORE 'Y' TO UPDTE STORE 0 TO LINECNT @ 3,0 CLEAR @ 5,5 SAY 'This option produces a display of aU Plant Records' @ 6.5 SAY 'grouped by Genus. Please enter Y to continue or N' @ 7,5 SAY 'to return to the Main Menu: ' GET UPDTE READ IF UPPER(UPDTE)  $\langle \rangle$  'Y' CLOSE DATABASE RELEASE ALL EXCEPT UPDTE RETURN ENDIF STORE SPACE(25) TO VGENUS USE PLANTREC INDEX GENNDX,ACCNDX GOTO TOP STORE RECCOUNT() TO RECORDS STORE 0 TO NUMREC @O,O CLEAR STORE 0 TO LINECNT '1 SPACE(20) + 'ALL PLANT RECORDS BY SPECIFIC GENUS' '1 ? "ACCNUM LOCATION"<br>? " LATIN NAME " LATIN NAME \* STORE (LINECNT + 4) TO LINENCNT DO WHILE .NOT. EOF() STORE GENUS TO VGENUS ? "GENUS: " + GENUS '1 STORE (LINECNT+3) TO LINECNT DO WHILE GENUS = VGENUS '1 ACCNUM+SPACE(3)+LOCATION SPACE(4)+TRIM(GENUs)+sPACE(i)+TRIM(SPECIES)+SPACE(1)+TRIM(RANK.)+SPACE(l)+T . RIM(SUBSP) STORE (LINECNT + 2) TO LINECNT STORE (NUMREC + 1) TO NUMREC SKIP . IF LINECNT  $>=$  18 WAIT

.?

 $@0.0$  CLEAR STORE 0 TO LINECNT ? SPACE(20) + 'ALL PLANT RECORDS BY SPECIFIC GENUS' ? "ACCNUM LOCATION"  $2^{\frac{1}{2}}$ LATIN NAME" STORE (LINECNT + 4) TO LINECNT **ENDIF ENDDO** DO WHILE NUMREC = RECORDS WAIT  $STORE (NUMREC + 1) TO NUMREC$ 

j.

anti ta Ayabiyak katalishwa unje d

不能的 经未来的 经未成本 医马克氏试验检 医心包的 医动脉 医心包 医心包的 医无

1. 医医肠麻醉法麻醉器

iden med strår, vid steptidal, betrakt med staden och staden med

**ENDDO ENDDO**  $@0.0$  CLEAR RELEASE ALL **RELEASE ALL** A Man and a construction of the construction of the construction of the construction of the construction of the construction of the construction of the construction of the construction of the construction of **RETURN** 

la an ear tha tan 1980 an

n activity ya kuna tanggang kata pa

provident and the

standardi (1993)<br>Markatas Tabulate (1993)

om the account of the model and state and the second second services of the second service of the service of t<br>The second service of the service of the service of the service of the service of the service of the service o

ing katahang akan 1999 at 2009.<br>Padapat nagawasan yang katahan

• DLOCSPEC.PRG DISPLAY for Specific Location Called from DISPLAY.PRG Copyright (c) David Murbach 1988 \*\*\*\*\*\*\*\*\*\*\*\*\*\*\*\*\*\*\*\*\*\*\*\*\*\*\*\*\*\*\*\*\*\*\*\*\*\*\*\*\*\*\*\*\*\*\*\*\*\*\*\*\*\*\*\*\*\*\*\*\*\*\*\*\*\* SET HEADING OFF SET BELL OFF SET TALK OFF SET INTENSITY ON @ 1,50 SAY 'DLOCSPEC.PRG' @ 3,0 CLEAR CLOSE DATABASE STORE 'Y' TO UPDTE DO WHILE UPPER(UPDTE) <> 'N' STORE 'Y' TO UPDTE . @ CLEAR @ 5,5 SAY 'This option displays Plant Records by a specific location' @ 6,5 SAY 'Please enter. Y to continue or N to return to the Main Menu: ' GET UPDTE . READ IF UPPER(UPDTE) <> 'Y' CLOSE DATABASE RELEASE ALL EXCEPT UPDTE RETURN ENDIF STORE SPACE(7) TO VLOCATION @ 3,0 CLEAR @ 4.1 SAY 'ENTER SPECIFIC LOCATION TO PRINT: ' GET VLOCATION READ CLEAR USE PLANTREC INDEX LOCNDX SET FILTER TO LOCATION=UPPER(VLOCATION) GOTO TOP @O.O CLEAR STORE 0 TO LINECNT  $?$ <br> $?$ PLANT RECORDS BY SPECIFIC LOCATION " '1 '1 "LOCATION: " + VLOCATION '1 ? "ACCNUM LATIN NAME" '1 STORE (LINECNT+7) TO LINECNT DO WHILE .NOT. EOFO , the state of the state  $\tau$  in the state of the state of the state of the state  $\tau$ ACCNUM+SPACE(1)+TRIM(GENUS)+SPACE(1)+TRIM(SPECIES)+SPACE( 1)+TRIM(RANK)+S PACE(I)+TRIM(SUBSP) . STORE (LINECNT + 1) TO LINECNT SKIP IF LINECNT  $> = 22$ WAIT @O,O CLEAR STORE 0 TO LINECNT

```
? SPACE(20) + "PLANT RECORDS BY SPECIFIC LOCATION"
       ?
       ?"LOCATION: " + VLOCATION
       '1
       ?"ACCNUM LATIN NAME
       ?
       STORE (UNECNT+?) TO UNECNT
    ENDIF
  ENDDO
  WAIT
ENDDO
RELEASE ALL
@O,O CLEAR
                                       Angley (19) at Theorem School
CLOSE DATABASE
RETURNande e vallas, qualque su un inter des sols por un son<br>Aschiefons vallas inter la forma solo de l'Archiva
```
ida terjena ana ne kat

k timini ya bayancin kuta ya katika mashiri

**REARCH AGANOMETRA ACORD ARALLY** 

أحطوا

?

\* DLOCALL.PRG DISPLAYS all plant record Grouped by Location Called from DISPLAY.PRG Copyright (c) David Murbach 1988 \*\*\*\*\*\*\*\*\*\*\* \*\*\*\*\*\*\*\*\*\*\*\*\*\*\*\*\*\*\*\* \*\*\*\*\*\*\*\*\*\*\*\*\*\*\* **SET HEADING OFF** SET TALK OFF **SET BELL OFF** SET INTENSITY ON @ 1,50 SAY 'DLOCALL' @ 3.0 CLEAR **CLOSE DATABASE** STORE 'Y' TO UPDTE STORE 0 TO LINECNT @ 3,0 CLEAR  $\bar{\omega}$  5.5 SAY 'This option produces a display of all Plant Records '  $\omega$  6.5 SAY 'grouped by Location. Please enter Y to continue or N' @ 7,5 SAY 'to return to the Main Menu: ' GET UPDTE **READ** IF UPPER(UPDTE) <> 'Y' **CLOSE DATABASE** RELEASE ALL EXCEPT UPDTE RETURN ENDIF STORE SPACE(20) TO VLOCATION USE PLANTREC INDEX LOCNDX,ACCNDX GOTO TOP STORE RECCOUNT() TO RECORDS STORE 0 TO NUMREC  $@0,0$  CLEAR STORE 0 TO LINECNT ? SPACE(20) + 'ALL PLANT RECORDS BY SPECIFIC LOCATION' ゥ ? "ACCNUM LATIN NAME" '1 STORE (UNECNT.+ *S)* TOLINENCNT DO WHILE.NOT. EOFO STORE LOCATION TO VLOCATION ? ? "LOCATION: ... + LOCATION  $\boldsymbol{r}$ STORE (UNECNT+3) TO UNECNT DO WHILE LOCATION = VLOCATION ACCNl]M+SPACE(3)+TRIM(GENUS)+SPACE(1)+TRIM(SPECIES)+SPACE(1)+TRIM(RANK)+S PACE(1)+TRIM{SUBSP) STORE (UNECNT + 1) TO LINECNT STORE (NUMREC + 1) TO NUMREC SKIP IF LINECNT >= 18 WAIT

1

```
@ 0,0 CLEAR
        STORE 0 TO LINECNT
        7
        ? SPACE(20) -I- 'ALL PLANT RECORDS BY SPECIFIC LOCATiON'
        '/
        ? "ACCNUM LATIN NAME"
      \frac{1}{2}STORE (LINECNT + 5) TO LINECNT
      ENDIF
    ENDDO
    DO WHILE NUMREC = RECORDSWAIT .
     STOPE (NUMBER + 1) TO NUMBERENDDO
ENDDO<br>@ 0,0 CLEAR
@O,O CLEAR
                    a aliptayang tahun katu atau alah asar
                 and the complete with the complete state of the state of the
RELEASE ALL
CLOSE DATABASE
RETURN
```
ستركيز

alisti tikk spostant

i Michael Marchael (1989), Marchael Marchael Marchael Marchael Marchael Marchael (1987), 1987, 1988, 1988, 198<br>1988: Marchael Marchael Marchael Marchael Marchael Marchael Marchael Marchael Marchael Marchael Marchael Marc<br>1

rian yang bermula pada tahun 1999.

a da cadan a san san a da ci

in Salah dan berjuduk dan sebagai pengerangan.<br>Sebagai pengeran pengeran pengeran sebagai pengeran pengeran pengeran pengeran pengeran pengeran pengeran peng

r Alegalija ingenijskom (Spil ovor 1922 m.

is polencian por Palacio

\* DSRCSPEC.PRG DISPLAY for Specific Source Called from DISPLAY, PRG a, \*\*\*\*\*\*\*\*\*\*\*\*\*\*\*\*<br>\*\*\*\*\*\*\*\*\*\*\*\*\*\* Copyright (c) David Murbach 1988 \*\*\*\*\*\*\*\*\*\*\* SET HEADING OFF SET BELL OFF **SET TALK OFF** SET INTENSITY ON @ 1.50 SAY 'DSRCSPEC.PRG'  $@3,0$  CLEAR CLOSE DATABASE STORE 'Y' TO UPDTE DO WHILE UPPER(UPDTE) <> 'N' **STORE 'Y' TO UPDTE**  $@3.0$  CLEAR  $@$  5,5 SAY This option displays Plant Records by a specific source'  $\omega$  6.5 SAY 'Please enter Y to continue or N to return to the Main Menu: ' GET UPDTE **READ** IF UPPER(UPDTE) <> 'V' CLOSE DATABASE RELEASE ALL EXCEPT UPDTE RETURN ENDIF @ 3,0 CLEAR STORE SPACE(30) TO VSOURCE @ 4,1 SAY 'ENTER SPECIFIC SOURCE TO PRINT: ' GET VSOURCE READ  $\mathcal{L}_{\text{max}}$ CLEAR USE PLANTREC INDEX SRCNDX GOTO TOP SET FILTER TO SOURCE=UPPER(VSOURCE) STORE 0 TO LINECNT  $\overset{\odot}{\underset{\gamma^*}{\omega}}$  0,0 CLEAR DATA DISPLAY BY SOURCE"  $2 -$ ?" ACCNUM LOCATION"<br>?" LATIN NAME " LATIN NAME "  $\gamma$ " '1 "SOURCE: " + VSOURCE 1, STORE (LINECNT+7) TO LINECNT DO WHILE .NOT. EOFO '1 ACCNUM+SPACE(4)+LOCATION SPACE(4)+TRIM(GENUS)+SPACE(1)+TRIM(SPECIES)+SPACE(1)+TRIM(RANK)+SPACE(1)+T RIM(SUBSP) SKIP STORE (LINECNT+2) TO LINECNT LINECNT >= 20 WAIT @ 0,0 CLEAR

'1

```
STORE 0 TO LINECNT
```
9

1 SPACE(20) + "DATA DISPLAY BY SOURCE" ? ?"ACCNUM LOCATION"  $7"$  LATIN NAME ? ?"SOURCE: " + VSOURCE<br>? STORE (LINECNT+8) TO LINECNT ENDIF ENDDO  $\overline{1}$ WAIT ENDDO RELEASE ALL **And the property of the second property** @O,O CLEAR CLOSE DATABASE RETURN

i je populara di Astronomico di Antoni<br>1 statemento di Astronomico di Antoni<br>1 novembris di Astronomico di Lindi

e de la política de la participación de la participación de la participación de la participación de la particip<br>Al participación de la participación de la participación de la participación de la participación de la partici

Yenemik (bir a baqancı ilin

šýcelová pozděvy čívána papare.<br>Sej spasov povzdění v veposnoci

e ordnin Branks til avstørenskaf

harden av all 7

높은 다

t amin'ny faritr'i Nord-Amerika (

.<br>Severalise aastelestel või saadel kõrelestel ja eel ja või ka

\* DSRCALL.PRG DISPLAYS all plant record Grouped by Source Called from DISPLAY.PRG • Copyright (c) David Murbach 1988 \*\*\*\*\*\*\*\*\*\*\*\*\*\*\*\*\*\*\*\*\*\*\*\*\*\*\*\*\*\*\*\*\*\*\*\*\*\*\*\*\*\*\*\*\*\*\*\*\*\*\*\*\*\*•••\*\*\*\*\*\*\*\*\*\*. SET HEADING OFF عادية. SET TALK OFF SET BELL OFF SET INTENSITY ON @ 1.50 SAY 'DSRCALL ' @ 3.0 CLEAR CLOSE DATABASE STORE 'Y' TO UPDTE STORE 0 TO LINECNT<br>
@ 3.0 CLEAR  $\bm{\varpi}$  3,0 CLEAR . The set of the set of the set of the set of the set of the set of the set of the set of the set of the set of the set of the set of the set of the set of the set of the set of the set of the set of th @ 5,5 SAY 'This option produces a display of all Plant Records' @ 6,5 SAY 'grouped by Source. Please enter Y to continue or N' @ 7,5 SAY 'to return to the Main Menu: ' GET UPDTE READ . IF UPPER(UPDTE) <> 'Y' CLOSE DATABASE RELEASE ALL EXCEPT UPDTE RETURN ENDIF STORE SPACE(30) TO VSOURCE USE PLANTREC INDEX SRCNDX,ACCNDX GOTO TOP· STORE RECCOUNT() TO RECORDS STORE 0 TO NUMREC @ 0,0 CLEAR STORE 0 TO LINECNT '1 SPACE(20) + 'ALL PLANT RECORDS BY SPECIFIC SOURCE' '1 '1 "ACCNUM LOCATION" 1" LATIN NAME " STORE (UNECNT + 4) TO UNENCNT DO WHILE .NOT. EOFO STORE SOURCE TO VSOURCE '1 ? "SOURCE: " + SOURCE STORE (UNECNT+3) TO UNECNT DO WHILE SOURCE - VSOURCE '1 ACCNUM+SPACE(3)+LOCATION SPACE(4)+TRIM(GENUS)+SPACE(1)+TRIM(SPECIES)+SPACE(1)+TRIM(RANK)+SPACE(1)+T RIM(SUBSP) STORE (UNECNT + 2) TO UNECNT STORE (NUMREC  $+1$ ) TO NUMREC SKIP IF LINECNT >= 18

 $\gamma$  -

WAIT
```
@ 0,0 CLEAR
            STORE 0 TO LINECNT
            ? SPACE(20) + 'ALL PLANT RECORDS BY SPECIFIC SOURCE'
            ? *ACCNUM LOCATION*
            ? " LATIN NAME" \cdotSTORE (LINECNT + 4) TO LINECNT
        ENDIF
ENDDO
     DO WHILE NUMREC = RECORDSWAIT
       STOPE (NUMBER + 1) TO NUMBERENDDO
  ENDDO
@ 0,0 CLEAR<br>RELEASE ALL
CLOSE DATABASE ALL , CLOSE DATABASE ALL , CLOSE DE CLOSE DE CALL , CLOSE DE CALL , CLOSE DE CALL , CLOSE DE CALL , CLOSE DE CALL , CLOSE DE CALL , CLOSE DE CALL , CLOSE DE CALL , CLOSE DE CALL , CLOSE DE CALL , CLOSE DE CA
RETURNi sa matangan na kabupatèn Kabupatèn Kabupatèn Kabupatèn Kabupatèn Kabupatèn Kabupatèn Kabupatèn Kabupatèn Kab
```
**Sold of the complete of the complete state of the filler** 

iana.<br>Matuki

 $\frac{1}{2} \left( \frac{1}{2} \right)$ 

population the couple of the state

KOONNA KARA ORANG KANANG ARAWANG KANANG H

\* DUPDATE.PRG Display for Specific Update date \* Called from DISPLAY.PRG Copyright (c) David Murbach 1988 \*\*\*\*\*\*\*\*\*\*\*\*\*\*\*\*\*\*\*\*\*\*\*\*~\*\*\*\*\*\*\*\*\*\*\*\*\*\*\$\*\*\*\*\*\*\*\*\$\*\*\*\*\*\*\*.\*\*\*\*\*\*\*\*\* SET HEADING OFF SET BELL OFF SET TALK OFF SET INTENSITY ON @ 1,50 SAY 'DUPDATE.PRG ' @3,0 CLEAR CLOSE DATABASE STORE 'V' TO UPDTE DO WHILE UPPER(UPDTE) <> 'N' SET DEVICE TO SCREEN SET PRINT OFF STORE 'V' TO UPDTE  $\omega$  3.0 CLEAR  $\omega$  5,5 SAY 'This option displays Plant Records by a specific update date:' @ 6,5 SAY 'Please enter Y to continue or N to return to the Main Menu: ' GET UPDTE READ IF UPPER(UPDTE) <> 'V' CLOSE DATABASE RELEASE ALL EXCEPT UPDTE SET DEVICE TO SCREEN SET PRINT OFF RETURN ENDIF يغتمه @3,0 CLEAR STORE CTOD('01/Ol/00') TO VUPDATE @ 3,0 CLEAR @ 4,1 SAY 'ENTER UPDATE DATE TO VIEW:' GET VUPDATE READ STORE DTOC(VUPDATE) TO VUPCHAR USE PLANTREC INDEX UPDNDX,ACCNDX GOTO TOP @O,OCLEAR  $2^{\frac{1}{n}}$ DATA DISPLAY BY UPDATE DATE" '/ 'I "UPDATE DATE:" + VUPCHAR '1 ?" ACCNUM LOCATION "<br>?" LATIN NAME " LATIN NAME "  $\gamma$ " DISPLAY ALL OFF ACCNUM+SPACE(4)+LOCATION+SPACE(63)+SPACE(3)+TRIM(GENUS)+SPACE(l)+TRIM(SP ECIES)+SPACE(1)+TRIM(RANK)+SPACE(I)+TRIM(SUBSP) FOR UPDATE=VUPDATE IF EOF() '1 '1 . WAIT SET DEVICE TO SCREEN

SET PRINT OFF @O,O CLEAR RELEASE ALL EXCEPT UPDTE RETURN ENDIF i≰. STORE 'Y' TO UPDTE ENDDO RELEASE ALL @O,O CLEAR CLOSE DATABASE RETURN

134

إلياز

V.

가자자

 $\frac{1}{2}$ 

\* PRINTPRG Executes the different options off the PRINT Menu depending on which choice is made Copyright (c) David Murbach 1988 SET TALK OFF @3.0 CLEAR DO WHILE .T. DO CASE CASE UPPER(SELECT2)='A' DO PACCNUM UPPER(SELECT2)='B' DO PACCALL CASE UPPER(SELECT2)='C' DO PGENSPEC CASE UPPER(SELECT2)='D' DO PGENALL CASE UPPER(SELECT2)='E's about Newton's a particular state DO PLOCSPEC CASE UPPER(SELECT2)='F' beam always a selection DO PLOCALL UPPER(SELECT2)='G' DO PSRCSPEC CASE UPPER(SELECT2)='H'<br>DO PSRCALL CASE UPPER(SELECT2)='K' DO PUPDATE CASE UPPER(SELECT2)='I' DO ACCCARD CASE UPPER(SELECT2)='J' DO ALLCARD DO ALLCARD **OTHERWISE RETURN ENDCASE** STORE ' ' TO SELECT2 CLOSE DATABASES CLOSE FORMAT ·ENDDO  $@$  3,0 CLEAR RETURNan an ann an Chailleach an Chaidh an Chaidh an Chaidh an Chaidh an Chaidh an Chaidh an Chaidh an Chaidh an Chai<br>Tagairtí

i i dan kastasok eta dagina dib.<br>1900an kastasoko jarojaroa (j. 1911)

i bandung di ay seconda a ipigeux olon

"PACCNUMPRG Print for Accession Numbers Range \* Called from PRINT.PRG Copyright (c) David Murbach 1988 \*\*\*\*\*\*\*\*\*\*\*\*\*\*\*\*\*\*\*\*\*\*.\*\*\*\*\*.\*.\*\*\*\*••••\*\*\*\*~\*\*\*\*\*.\*\*\*\*\*\*\*\*\*\*\*\*\*\*\*\* SET HEADING OFF ÷. SET BELL OFF SET TALK OFF SET INTENSITY ON @ 1,50 SAY "PACCNUMPRG ' @ 3,0 CLEAR CLOSE DATABASE STORE 'Y' TO UPDTE DO WHILE UPPER(UPDTE) <> 'N' SET DEVICE TO SCREEN SET PRINT OFF STORE 'Y' TO UPDTE @3,0 CLEAR  $\overline{\omega}$  5.5 SAY 'This option print Plant Records by a specific range' @ 6,5 SAY 'of Accession Numbers. Please enter Y to continue or N' @ *7,5* SAY. 'to return to the Main Menu: ' GET UPDTE READ IF UPPER(UPDTE) <> 'Y' CLOSE DATABASE RELEASE ALL EXCEPT UPDTE SET DEVICE TO SCREEN SET PRINT OFF RETURN  $\frac{1}{2}$ ENDIF @3,O CLEAR STORE SPACE(6) TO VACCNUMI STORE SPACE(6) TO VACCNUM2 @ 3,0 CLEAR @ 4,1 SAY 'ENTER LOWER ACCESSION NUMBER IN RANGE: • GET YACCNUMI @ 5,1 SAY 'ENTER HIGHER ACCESSION NUMBER IN RANGE:' GET YACCNUM2 READ CLEAR SET PRINT ON SET DEVICE TO PRINT SET MARGIN TO 6 DO DOiNDEX SET FILTER TO ACCNUM>=VACCNUMI .AND. ACCNUM<-VACCNUM2 GOTO TOP STORE 0 TO LINECNT 7 DATA DISPLAY BY ACCESSION NUMBER ORDER"  $2"$  $\gamma$ " 1" ACCNUM LOCATION" 1" . LATIN NAME"  $\boldsymbol{\eta}$ STORE (UNECNT+6) TO LINECNT DO WHILE .NOT. EOFO

## ? ACCNUM+SPACE(3)+LOCATION

'.

NATIVE ANDERS PROPERTY

s alemánio de la ciudad de la construcción de la ciudad de la construcción de la ciudad de la ciudad de la ciu

<u> Papakan manggun</u>

ang ulaking topolong manginya

www.algebrain.com/2008

ð.,

```
SPACE(4)+TRIM{GENUS)+SPACE(l)+TRIM(SPECIES)+SPACE{ 1)+TRIM{RANK)+SPACE( I
RIM(SUBSP)
      (LINECNT + 2) TO LINECNT
      SKIP
      IF LINECNT >= 54
        EJECT
        STORE 0 TO LINECNT
        \gamma2 \degreeDATA DISPLAY BY ACCESSION ORDER"
     1
        ?" ACCNUM LOCATION"<br>?" LATIN NAME
            LATIN NAME
        \gammaSTORE (LINECNT+6) TO LINECNT
     ENDIF
   ENDDO
ENDDO
RELEASE ALL
EJECT
SET PRINT OFF
SET DEVICE TO SCREEN
@ 0,0 CLEAR
CLOSE DATABASE
RETURN
                   재미 가을 가요
                               \frac{\partial}{\partial \omega}
```
?

PACCALL.PRG PRINTS all plant records by accession number Called from PRINT.PRG Copyright (c) David Murbach 1988 \*\*\*\*\*\*\*\*\*\*\*\*\*\*\*\*\*\*\*\*\*\*\*\*\* SET HEADING OFF SET TALK OFF SET BELL OFF SET INTENSITY ON @ 1.50 SAY 'PACCALL • @ 3.0 CLEAR CLOSE DATABASE . STORE 'Y' TO UPDTE STORE 0 TO LINECNT<br>@ 3,0 CLEAR @ 3.0 CLEAR .. @ *5.S* SAY 'This option produces <sup>a</sup> prints of all Plant Records' @ 6,5 SAY 'sorted by Accession Number. Please enter Y to continue'. @ 7,5 SAY 'or N to return to the Main Menu: ' GET UPDTE READ IF UPPER(UPDTE) <> 'Y' CLOSE DATABASE RELEASE ALL EXCEPT UPDTE SET DEVICE TO SCREEN SET PRINT OFF RETURN<br>ENDIF @ 3,0 CLEAR USE PLANTREC INDEX ACCNDX-GOTO TOP - SET PRINT ON SET DEVICE TO PRINT SET MARGIN TO 6 STORE 0 TO LINECNT @O.O CLEAR ? ? SPACE(15) <sup>+</sup> 'ALL PLANT RECORDS SORTED BY ACCESSION NUMBER' <sup>1</sup> . ? "ACCNUM LOCATION"<br>? " LATIN NAME " LATIN NAME STORE (LINECNT + 5) TO LINENCNT DO WHILE .NOT. EOFO ? ACCNUM+SPACE(3)+LOCATION '1 SPACE(4)+TRIM(GENUS)+SPACE(1)+TRIM(SPECIES)+SPACE(1)+TRIM(RANK)+SPACE(1)+T<br>RIM(SUBSP) STORE (LINECNT + 2) TO LINECNT SKIP IF LINECNT  $> = 50$ <br>? CHR(12) STORE 0 TO LINECNT @O,O CLEAR 7 '1 SPACE(20) + 'ALL PLANT RECORDS SORTED BY ACCESSION NUMBER'

\* PGENSPEC.PRG PRINT for Specific Genera Called from PRINT.PRG Copyright (c) David Murbach 1988 \$\$\*\*\*\*\*\*\*\*\*\*\*\*\*\*\*\*\*\*\*\*\*\*\*\*\*\*\*\*\*\*\*\*\*\*\*\*\*\*\*\*\*\*\*\*\*\*\*\*\*\*\*\*\*\*\*\*\*\*\*\*\*\*\*\* SET HEADING OFF SET BELL OFF SET TALK OFF SET INTENSITY ON @ 1,50 SAY 'PGENSPEC.PRG • @3,O CLEAR CLOSE DATABASE STORE 'Y' TO UPDTE DO WHILE UPPER(UPDTE) <> 'W SET DEVICE TO SCREEN SET PRINT OFF STORE 'Y' TO UPDTE @ 3,0 CLEAR' @ 5,5 SAY 'This option prints Plant Records by a specific genera' @ 6,5 SAY 'Please enter Y to continue or N to return to the Main Menu: ' GET UPDTE READ IF UPPER(UPDTE)  $\langle \rangle$  'Y' CLOSE DATABASE RELEASE ALL EXCEPT UPDTE SET DEVICE TO SCREEN SET PRINT OFF RETURN ENDIF *J\_* STORE SPACE(20) TO VGENUS @ 3,0 CLEAR @ 4,1 SAY 'ENTER SPECIFIC GENERA TO PRINT: ' GET VGENUS READ CLEAR USE PLANTREC INDEX GENNDX SET FILTER TO GENUS=UPPER(VGENUS) GOTO TOP· SET PRINT ON SET DEVICE TO PRINT SET MARGIN TO 6 STORE 0 TO LINECNT  $?$ <br>? DATA DISPLAY BY GENUS "  $2^{\circ}$  . ? "ACCNUM LOCATION"<br>? " LATIN NAME" LATIN NAME"  $2<sup>n</sup>$ ? "GENUS: " + VGENUS<br>? " STORE (LINECNT+8) TO LINECNT DO WHILE .NOT. EOF() '1 ACCNUM+SPACE(4)+LOCATION

```
?
SPACE(4)+TRIM(GENUS)+SPACE(l)+TRIM(SPECIES)+SPACE(l)+TRIM(RANK)+SPACE( 1)+T
RIM(SUBSP)
 SKIP
  STORE (LINECNT+2) TO LINECNT
                                                              ان<br>تأمان اللهان
  IF LINECNT >= 54EJECT
    STORE 0 TO LINECNT
    \boldsymbol{\eta}1 SPACE(20) + "DATA DISPLAYBY GENUS"
    '1
    1"ACCNUM LOCATION"
    1" LATIN NAME "
    ?
    STORE (LINECNT+6) TO LINECNT
 ENDIF
                      ing baal it oo sa ah iyo
ENDDO
ENDDO
EJECT<br>SET PRINT OFF
SET DEVICE TO SCREEN
RELEASE ALL
@ 0,0 CLEAR
CLOSE DATABASE
RETURN. 그 사용 정보 시
                  Artista
```
ý Ц.

In p

stik kilikalainen jokalaita.<br>1999 - Patrimonia kaupungin ja palautana

n vardigijkan hetista sama

itikkeleti e

esoniacionale de la contexta de conte<br>La contexta de la contexta de la contexta de la contexta de la contexta de la contexta de la contexta de la co

\* PGENALL.PRG PRINTS all plant record Grouped by Genera Called from PRINT.PRG Copyright (c) David Murbach 1988 \*\*\*\*\*\*\*\*\*\*\*\*\*\*\*\*\*\*\*\*\*\*\*\*\*\*\*\*\*\*\*\*\*\*\*\*\*\*\*\*\*\*\*\*\*\*\*\*\*\*\*\*\*\*\*\*\*\*\*\*\*\*\*\*\*\* SET HEADING OFF W. ÷. SET TALK OFF SET BELL OFF SET INTENSITY ON  $@1,50$  SAY 'PGENALL  $"$ 그는 것것 @ 3,0 CLEAR CLOSE DATABASE STORE 'Y' TO UpDTE STORE 0 TO LINECNT @ 3,0 CLEAR @ 5,5 SAY 'This option produces a prints of all Plant Records' @ 6,5 SAY 'grouped by Genera. Please enter Y to continue or N' @ 7,5 SAY 'to return to the Main Menu: ' GET UPDTE READ IF UppER(UpDTE)<> 'Y' RELEASE ALL EXCEPT UPDTE SET DEVICE TO SCREEN SET PRINT OFF RETURN ENDIF @3,OCLEAR STORE SPACE(20) TO VGENUS ~-USE PLANTREC INDEX GENNDX,ACCNDX GOTO TOP SET PRINT ON SET DEVICE TO PRINT SET MARGIN TO 6 STORE 0 TO LINECNT '1 ? SPACE(20) + 'ALL PLANT RECORDS BY SPECIFIC GENERA' '1 ? "ACCNUM LOCATION"<br>? " LATIN NAME " LATIN NAME STORE (LINECNT  $+5$ ) TO LINENCNT DO WHILE .NOT. EOF() STORE GENUS TO VGENUS '1  $?$  "GENUS:  $" +$  GENUS ?<br>STORE (LINECNT+3) TO LINECNT DO WHILE GENUS = VGENUS ? ACCNUM+SPACE(3)+LOCATION SPACE(4)+TRIM(GENUS)+SPACE(1)+TRIM(SPECIES)+SPACE(1)+TRIM(RANK)+SPACE(1)+T RIM(SUBSP) STORE (LINECNT  $+2$ ) TO LINECNT

'1

```
SKIP
    IF LINECNT >= 501 CHR(l2) STORE 0 TO LINECNT
      \gamma? SPACE(20) + 'ALL PLANT RECORDS BY SPECIFIC GENERA'
      ? "ACCNUM LOCATION"
      ?" LATIN NAME
      STORE (LINECNT + 5) TO LINECNT
    ENDIF
  ENDDO
 ENDDO
EJECT
              SET PRINT OFF
SET DEVICE TO SCREEN
@O,O CLEAR
RELEASE ALL
CLOSE DATABASE
RETURN
```
 $\frac{1}{2}$ 

ang anya<br>Kabupatèn

```
STORE (LINECNT + 1) TO LINECNT
   SKIP
   IF LINECNT \ge 54<br>EJECT
                   STORE 0 TO LINECNT
     '/
     .<br>7 SPACE(20) + "PLANT RECORDS BY SPECIFIC LOCATION"
     '/
     ?"LOCATION:" + VLOCATION
     '/
     ?"ACCNUM LATIN NAME
                                "
     '1
     STORE (LINECNT+7) TO LINECNT
  ENDIF
                    ta Parti
 ENDDO
EJECT
SET DEVICE TO SCREEN NEWSLET DEVICE
SET PRINT OFF
ENDDO
RELEASE ALL
@O,O CLEAR
CLOSE DATABASE
RETURN
```
ANG PILIPINAS NA PILIPINAS ANG PILIPINA A Manaka Kabupatén Jabajaran Sura Propinsi Jawa

LAND VI LAND

Ŷ,

Đ.

• PLOCALL.PRG PRINTS all plant record Grouped by Location Called from PRINT.PRG Copyright (c) David Murbach 1988 \*\*\*\*\*\* .\*\*\*\*\*\*\*\*\*\*\*\*\*\*\*\*\*\*\*\*\*\*\*\*\*\*\*\*\*\*\*\*\*\*\*\*\*\*\*\*\*\*\*\*\*\*~\*\*\*\*\*\*\*\*\*\*\*\*\*\*\*\*\*\* SET HEADING OFF SET TALK OFF SET BELL OFF SET INTENSITY ON @ 1,50 SAY 'PLOCALL • @3,O CLEAR CLOSE DATABASE STORE 'Y' TO UPDTE STORE 0 TO UNECNT @ 3,0 CLEAR.  $@$  5,5 SAY 'This option produces a prints of all Plant Records  $"$ @ 6,5 SAY 'grouped by Location. Please enter Y to continue or N' @ 7,5 SAY 'to return to the Main Menu: ' GET UPDTE READ IF UPPER(UPDTE)  $\langle \rangle$  'Y' CLOSE DATABASE RELEASE ALL EXCEPT UPDTE SET DEVICE TO SCREEN SET PRINT OFF RETURN . . ENDIF @ 3,0 CLEAR STORE SPACE(20) TO VLOCATION USE PLANTREC INDEX LOCNDX:ACCNDX GOTO TOP SET PRINT ON SET DEVICE TO PRINT SET MARGIN TO 6 @ 0,0 CLEAR STORE 0 TO LINECNT '1 '1 SPACE(20) + 'ALL PLANT RECORDS BY SPECIFIC LOCATION'  $\cdot$  : the set of the set of the set of the set of the set of the set of the set of the set of the set of the set of the set of the set of the set of the set of the set of the set of the set of the set of the set of the s 1 "ACCNUM . LATIN NAME" STORE (UNECNT + 4) TO LINENCNT DO WHILE NOT. EOF() STORE LOCATION TO VLOCATION '1 ? "LOCATION: " + LOCATION '1 STORE (UNECNT+3) TO UNECNT DO WHILE LOCATION = VLOCATION ACCNUM+SPACE(3)+TRIM(GENUS)+SPACE(1)+TRIM(SPECIES)+SPACE( 1)+TRIM(RANK)+S PACE(l)+TRIM(SUBSP) . 1)+TRIM(SUBSP)<br>STORE (LINECNT + 1) TO LINECNT<br>SKIP

'1

```
IF LINECNT > = 50? CHR(12) STORE 0 TO LINECNT
      ?
      ? SPACE(20) + 'ALL PLANT RECORDS BY SPECIFIC LOCATION'
V
      \gamma\mathbf{z}ALC
      ? "ACCNUM LATIN NAME"
      STORE (LINECNT + 4) TO LINECNT
    ENDIF
   ENDDO
 ENDDO
EJECT
SET PRINT OFF
SET DEVICE TO SCREEN
@ 0,0 CLEAR
RELEASE ALL
CLOSE DATABASE
RETURN
```
 $\frac{1}{2}$ 

<u>Sina aya bidogo</u>

i gin an gaya ayigi

 $\sim$ 

N.

yan wakatika

еý.

- 38

• PSRCSPEC.PRG PRINT for Specific Source Called from PRINT.PRG \* Copyright (c) David Murbach 1988 \*\*\*\*\*\*\*\*\*\*\*\*\*\*\*\*\*\*\*\*\*\*\*\*\*\*\*\*\*\*\*\*\*\*\*\*\* SET HEADING OFF k SET BELL OFF SEr TALK OFF SET INTENSITY ON @ 1,50 SAY 'PSRCSPEC.PRG· @ 3,0 CLEAR CLOSE DATABASE STORE 'Y' TO UPDTE DO WHILE UPPER(UPDTE) <> 'N' SET DEVICE TO SCREEN SET PRINT OFF STORE 'Y' TO UPDTE  $@3.0$  CLEAR @ *5,S* SAY 'This option print Plant Records by a specific source' . @ 6,5 SAY 'Please enter Y to continue or N to return to the Main Menu:·' GET UPDTE READ IF UPPER(UPDTE) <> 'Y' CLOSE DATABASE RELEASE ALL EXCEPT UPDTE SET DEVICE TO SCREEN SET PRINT OFF RETURN ENDIF ستأند @ 3,0 CLEAR STORE SPACE(30) TO VSOURCE @ 4,1 SAY 'ENTER SPECIFIC SOURCE TO PRINT: • GET VSOURCE READ USE PLANTREC INDEX SRCNDX GOTO TOP SET FILTER TO SOURCE=UPPER(VSOURCE) SET PRINT ON SET DEVICE TO PRINT SET MARGIN TO 6 STORE 0 TO LINECNT @O.O CLEAR 7" DATA DISPLAY BY SOURCE"  $\boldsymbol{v}$ ?" ACCNUM LOCATION"<br>?" LATIN NAME " LATIN NAME \*  $?$ 7 "SOURCE: " + VSOURCE 7 STORE (LINECNT+7) TO LINECNT DO WHILE .NOT. EOF() ? ACCNUM+SPACE(4)+LOCATION

"

## SPACE(4)+TRIM(GENUS)+SPACE(1)+TRIM(SPECIES)+SPACE( 1)+TRIM(RANK)+SPACE( 1)+T RIM(SUBSP) SKIp· STORE (LINECNT+2) TO LINECNT i. IF LINECNT  $>= 54$ EJECT<br>STORE 0 TO LINECNT EJECT @O,O CLEAR 7 SPACE(20) + "DATA DISPLAY BY SOURCE" '/ 7"ACCNUM LOCATION" 7" LATIN NAME " '/ 7"SOURCE: " + VSOURCE '1 STORE (LINECNT+7) TO LINECNT ENDIF . ENDDO EJECT ENDDO SET PRINT OFF SET DEVICE TO SCREEN RELEASE ALL @O,O CLEAR· CLOSE DATABASE **RETURN**  $\mathcal{L}_{\rm{m}}$ T.

7

turista (a 1921 de 1931 de 1932 de 193

e despois la ciudad funda a fundad.<br>Constituido por proporciones de constituidos de constituidos de constituidos de constituidos de constituidos d

?

\* PSRCALL.PRG PRINTS ail plant record Grouped by Source Called from PRINT.PRG • Copyright (c) David Murbach 1988 \*\*\*\*\*\*\*\*\*\*\*\*\*\*\*\*\*\*\*\*\*\*\*\*\*\*\*\*\*\*\*\*\*\*\*\*\*\*\*\*\*\*\*\*\*\*\*\*\*\*\*\*\*\*\*\*\*\*\*\*\*\*\*\*\*\* SET HEADING OFF SET TALK OFF SET BELL OFF SET INTENSITY ON @ 1,50 SAY 'PSRCALL ' @3,O CLEAR CLOSE DATABASE STORE 'Y' TO UPDTE STORE 0 TO LINECNT  $@3.0$  CLEAR @ 5,5 SAY 'This option produces a prints of all Plant Records • @ 6,5 SAY 'grouped by Source. Please enter Y to continue or N' @'7,5 SAY 'to return to the Main Menu: ' GET UPDTE READ IF UPPER(UPDTE)  $\leftrightarrow$  'Y' CLOSE DATABASE RELEASE ALL EXCEPT UPDTE SET DEVICE TO SCREEN . SET PRINT OFF RETURN<br>ENDIF @ 3,0 CLEAR STORE SPACE(20) TO VSOURCE. USE PLANTREC INDEX SRCNDX;ACCNDX GOTO TOP SET PRINT ON SET DEVICE TO PRINT SET MARGIN TO 6 STORE 0 TO LINECNT '1 "1 SPACE(20) + 'ALL PLANT RECORDS BY SPECIFIC SOURCE' ? ? "ACCNUM LOCATION"<br>? " LATIN NAME " LATIN NAME STORE (LINECNT + 5) TO LINENCNT<br>DO WHILE .NOT. EOF()<br>STORE SOURCE TO VSOURCE STORE SOURCE TO VSOURCE '1 '1 "SOURCE: "+ SOURCE ? STORE (LINECNT+3) TO LINECNT DO WHILE SOURCE = VSOURCE ? ACCNUM+SPACE(3)+LOCATION SPACE(4)+TRIM(GENUS)+SPACE(1)+TRIM(SPECIES)+SPACE(I)+TRIM(RANK)+SPACE(I)+T RIM(SUBSP) STORE (LINECNT + 2) TO LINECNT

 $\gamma$ 

```
SKIP
     IF LINECNT >= 50? CHR(12) STORE 0 TO LINECNT
        ? "          "<br>? SPACE(20) + 'ALL PLANT RECORDS BY SPECIFIC SOURCE'
        ?
   PACCNUM LOCATION"
        ?" LATIN NAME "
        '1
        STORE (LINECNT + 6) TO LINECNT
     ENDIF
   ENDDO
 ENDDON (PRESENTENTAL MEL
EJECT.
SET PRINT OFF
SET DEVICE TO SCREEN<br>@ 0.0 CLEAR
@ 0,0 CLEAR
RELEASE ALL the development constitution of the a beautiful including
CLOSE DATABASE A shorted that the selection of the selection of the second prior
RETURN
```
t Referenc

ستلما

i draški njemečki prostprim rep. Ozničky vezni stipisty

ka kota da a ta

TYTA MARTI

 $\mathcal{L}_{\mathcal{A}}$  , and  $\mathcal{L}_{\mathcal{A}}$  , and  $\mathcal{L}_{\mathcal{A}}$ 

a rika Sababutu y rtern i schicken , grays corpus for th

rindrata i Local Car

" :<br>"1 : - - -

\* PUPDATE.PRG PRINT for Specific Update date Called from PRINT.PRG Copyright (c) David Murbach 1988 \*\*\*\*\*\*\*\*\*\*\*\*\*\*\*\*\*\*\*\*\*\*\*\*\*\*\*\*\*\*\*\*\*\*\*\*\*\* SET HEADING OFF  $\frac{1}{2}$   $\approx$ SET BELL OFF SET TALK OFF SET INTENSITY ON @ 1,50 SAY 'PUPDATE.PRG • @ 3,0 CLEAR CLOSE DATABASE STORE'Y' TO UPDTE DO WHILE UPPER(UPDTE) <> 'N' SET DEVICE TO SCREEN **SET PRINT OFF** STORE 'Y' TO UPDTE  $@3.0$  CLEAR $\cdot$ @ 5,5 SAY 'This option prints Plant Records by a specific update date:' @ 6,5 SAY 'Please enter Y to continue or N to return to the Main Menu: ' GET UPDTE READ IF UPPER(UPDTE) <> 'Y' CLOSE DATABASE RELEASE ALL EXCEPT UPDTE SET DEVICE TO SCREEN SET PRINT OFF RETURN ENDIF ستركي @ 3,0 CLEAR STORE CTOD('OI/Ol/OO') TO VUPDATE @ 4.1 SAY 'ENTER UPDATE DATE TO VIEW: ' GET VUPDATE READ STORE DTOC(VUPDATE) TO VUPCHAR USE PLANTREC INDEX UPDNDX,ACCNDX SET FILTER TO UPDATE = CTOD(VUPCHAR) GOTO TOP SET PRINT ON SET DEVICE TO PRINT SET MARGIN TO 6 STORE 0 TO LINECNT @ 0.0 CLEAR ? '1 SPACE(l5) + "PLANT RECORDS FOR SPECIFIC DATE UPDATED" ? 7 "ACCNUM LOCATION" ? .. LATIN NAME" STORE (LINECNT + 5) TO LINECNT DO WHILE .NOT. EOF() 'I 'I **"DATE** UPDATED: " + VUPCHAR '1 STORE (LINECNT + 3) TO LINECNT

## $DO$  WHILE UPDATE =  $CTOD(VUPCHAR)$ '1 ACCNUM+SPACE(4)+LOCATION

```
'1
SPACE(4)+TRIM(GENUS)+SPACE(1)+TRIM(SPECIES)+SPACE(1)+TRIM(RANK)+SPACE(I)+T
RIM(SUBSP)
      STORE (LINECNT + 2) TO LINECNT
                                                             i di
                                                                 \mathbb{R}^2SKIP
      IF LINECNT >= SO
         '1 CHR(l2)
         STORE 0 TO LINECNT
         @ 0,0 CLEAR<br>?
         '1 SPACE{1 S) + "PLANT RECORDS FOR SPECIFIC DATE UPDATED"
         \mathbf{r} . The set of \mathbf{r}'1 "ACCNUM LOCATION"
         '1 " LATIN NAME"
         \gammaSTORE (LINECNT + 6) TO LINECNT
      ENDIF
    ENDDO
 ENDDO
 IF EOF()
   EJECT
   SET DEVICE TO SCREEN
   SET PRINT OFF
    @6,O CLEAR
    RELEASE ALL
                              سألمط
   RETURN
 ENDIF
EJECT
SET PRINT OFF
SET DEVICE TO SCREEN
ENDDO
RELEASE ALL
@O,O CLEAR
CLOSE DATABASE
RETURN
```
'\* PLOT.PRO Main menu selection (3). Executes plots \* Copyright (c) David Murbach 1988 \*\*\*\*\*\*\*\*\*\*\*\*\*\*\*\*\*\*\*\*\*\*\*\*\*\*\*\*\*\*\*\*\*\*\*\*\*\*\*\*\*\*\*\*\*\*\*\*\*\*\*\*\*\*\*\*\*\*\*\*\*\*\*\* SET TALK OFF  $@3.0$  CLEAR  $\mathbb{R}^2$ DO WHILE .T. and a st  $\tilde{a}$ DO CASE CASE UPPER(SELECT2)='A' DO PLOUAD CASE UPPER(SELECT2)='B' DO PLOTALL CASE UPPER(SELECT2)='C DO PLFAMSPEC CASE UPPER(SELECT2)='D' DO PLGENSPEC CASE UPPER(SELECT2)='E' DO PLNATSPEC CASE UPPER(SELECT2)='F' DO PLACCNUM OTHERWISE Yerkomad. RETURN' San San San San San L RANG DIA ENDCASE STORE ' ' TO SELECT2 CLOSE DATABASES CLOSE FORMAT ENDDO  $@3,0$  CLEAR  $\qquad \qquad \text{...}$ RETURN

N.

en nyaéta nganding kabupatèn panggunan panggunan ng manggunan ng manggunan ng manggunan ng manggunan ng manggu<br>Kabupatèn ng manggunan ng manggunan ng manggunan ng manggunan ng manggunan ng manggunan ng manggunan ng manggu<br>

\* PLQUAD.PRG Plots for Quadrant Letter and Number Called from PLOT.PRG \* Copyright (c) David Murbach 1988 \*\*\*\*\*\*\*\*\*\*\*\*\*\*\*\*\*\*\*\*\*\*\*\*\*\*\*\*\*\*\*\*\*\*\*\*\*\*\*\*\*\*\*\*\*\*\*\*\*\*\*\*\*\*\*\*\*\*\*\*\*\*\*\*\*\* SET HEADING OFF TЪ ż. SET BELL OFF SET TALK OFF SET INTENSITY ON @ 1,50 SAY 'PLQUAD.PRG ' @ 3,0 CLEAR SET DEVICE TO SCREEN SET PRINT OFF clear @ 3,0 CLEAR STORE SPACE(4) TO VLETTER STORE SPACE(4) TO VNUMBER valid  $\pi$  .f. do while .not. valid @ 3,0 CLEAR @4,J SAY 'ENTER QUADRANT LETTER: ' GET VLETTER @ 5,1 SAY 'ENTER QUADRANT NUMBER: ' GET VNUMBER @ 7,1 Say 'Leave both blank to return to main menu" -READ  $mlet = 1trim(rtrim(vletter))$  $mnum = 1trim(rtrim(vnumber))$  $m$ view =  $mlet + mnum$ if mview  $\frac{1}{2}$  ,  $\frac{1}{2}$  ,  $\frac{1}{2}$ clear all return else @ 10,1 clear @ 11,1 clear valid  $\infty$ .t. if .not. upper(mlet) \$ 'ABCD'  $value$   $\mathbf{r}$ .  $\omega$  10,1 say 'Quadrant letter must be A, B, C or D' endif if .not. mnum \$ '12345'  $valid = f.$  $\omega$  11,1 say 'Quadrant number must be 1, 2, 3, 4 or 5' endif endif enddo erase gardenp.scr use treeplot goto top  $xv$ iew = '3'  $x$ view =  $x$ view + ' garden'  $x$ view =  $x$ view +  $'$  v'  $x$ view =  $x$ view + ' ' + rtrim(mview) xview =  $x$ view +  $' y'$ 

```
* PLOTALL.PRG Plots ALL plant record
* Called from PLOT.PRG
* Copyright (c) David Murbach 1988
                      *****************************
SET HEADING OFF
SET BELL OFF
                          i.
SET TALK OFF
SET INTENSITY ON
@ 1,50 SAY 'PLOTALL.PRG'
SET DEVICE TO SCREEN
SET PRINT OFF
clear
@ 3,0 CLEAR
STORE 'N' TO ans
valid \blacksquare .f.
do While .not. valid
  @ 3,0 CLEAR
  @ 4,1 SAY '(Y/N): ' GET ANS
  @ 6,1 Say 'Enter Y to PLOT THE ENTIRE GARDEN'
  @ 7,1 Say 'Enter N to return to main menu.
  READ
  if upper(ans) = 'N'
    clear.all
    return
  else
    @ 10,1 clear
    valid = .t.
    if upper(ans) .not. \approx 'Y'
     valid \in .f.
     @ 10,1 say 'You must enter Y or N.'
    endif
  endif
enddo
erase gardenp.scr
use treeplot
goto top
xview = '3'xview = xview + 'garden'xview = xview + \degree v\degreexview = xview + 'GD'xview = xview + 'y'xview = xview + n'xview = xview + n'xview = xview + ' i'
xview = xview + ° 0.00,0.00°xview = xview + 'max'xview = xview + 'n'xview = xview + ' 0.010'xview = xview + 'n'xview = xview + 'n'xview = xview + ' 0.00833'
```

```
xview = xyiew + ';'
xview = xview + ' y'
xview = xview + ';'
xview = xview + " O'
replace view with xview
copy' to gardenp.scr sdf
close all
copy file acad.sw to acad.ph
clear
quit
```
**Vorbergerissen v**als is, Ana Ballay Birata, Astronom<br>Miller Spaning (18 Birata)<br>Miller Schutz (18 Birata)

A Araba a Tanda na ma

32. HAT

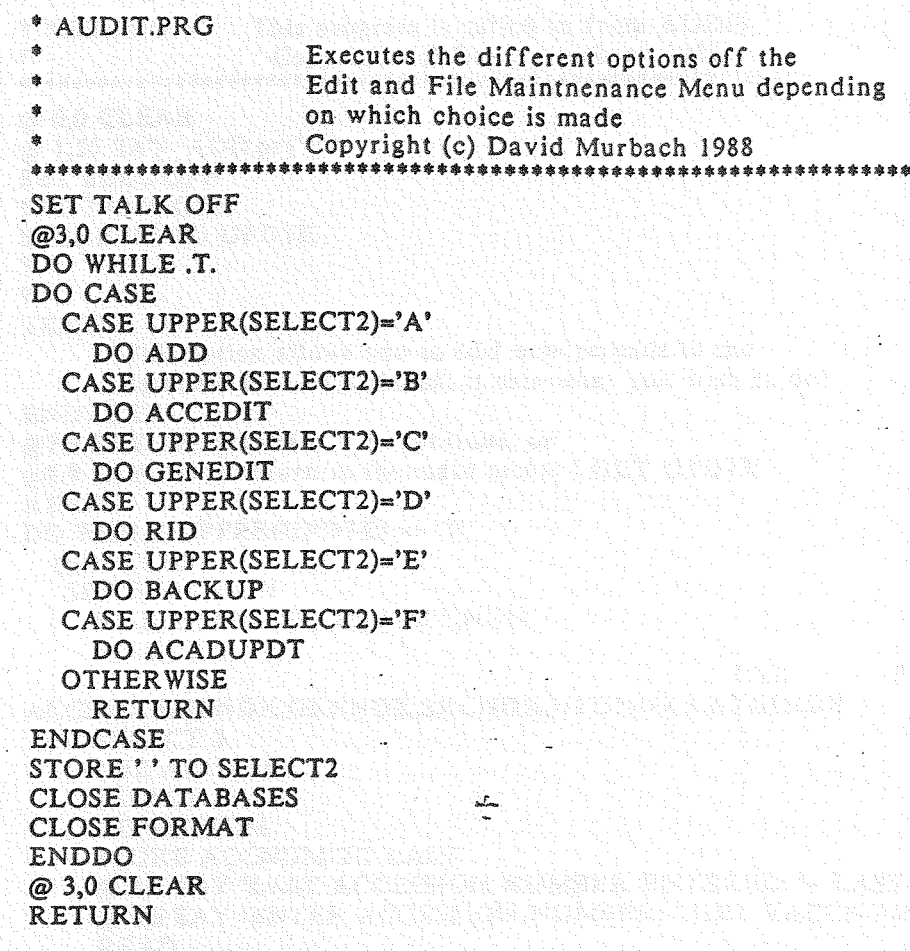

Ż

\* ADD.PRG This program is called in from AUDIT Copyright (c) David Murbach 1988 \*.\*"''''•••\*'''\*\*\*\*.\*.\*\*.\*.\*\*'''\*.\*\*\*.\*\*.'''\*\*.\*\*\*\*\*\*\*\*.\*\*\*\*\*\*\*\*\*\*\$\$. @ 0.0 CLEAR @ 1.50 SAY'ADD.prg' SET BELL OFF SET TALK OFF. STORE 'N' TO UPDTE ? ? TEXT This option allows you to add new records to the database PLANTREC.dbf. Is this what you wish to do? ENDTEXT @7,9 SAY' Please enter Y to continue, or' @8,9 SAY' N to return to the main menu: ' GET UPDTE READ . DO WHILE UPPER(UPDTE) <> 'N' @3.0 CLEAR· SET EXACT ON STORE SPACE(6) TO VACCNUM SELECT 1USE PLANTREC INDEX ACCNDX.LOCNDX.GENNDX.SRCNDX.UPDNDX.LATINNDX SELECT<sub>2</sub> USE ADDRECS SELECT 1 لبدكما GO BOTTOM STORE ACCNUM TO LAST @ 5,5 SAY 'LAST ACCESSION NUMBER ENTERED: '+ LAST @ 6,5 SAY 'ENTER ACCESSION NUMBER: ' GET VACCNUM READ LOCATE FOR ACCNUM=VACCNUM IF .NOT. EOF() STORE .T. TO START @14,36 SAY '\$\*\*\*"'\*\*\*\*."'''''''\*\*\*\*\*\*\*\*\*\*\*\*\*\*\*\*\*\*\*\*\*\*\*\*\*\*' @1S,36 SAY '\$ ERROR: \$ • .@16.36 SAY'. til. @17,36 SAY '\* You have entered an accession \*-  $@18,36$  SAY  $'$  number already in the database !II-  $@19,36$  SAY <sup>\*\*</sup> Please try again  $@20,36$  SAY \*\*  $@20,36$  SAY  $'$  \* @21,36 SAY -\*\*\*\*\*\*\*\*\*\*\*\*\*\*\*,\*\*\*\*\*\*\*\*\*\*\$\$\*\*\*\*\*\*\*\*"'\*\*\*' 'I WAIT 'Press <RETURN> to continue...' STORE SPACE(6) TO VACCNUM @14,O CLEAR RETURN ENDIF @ 1,50 SAY 'ADD.prg' USE PLANTREC .

SET INDEX TO ACCNDX,GENNDX,LOCNDX,SRCNDX,UPDNDX,LATINNDX SET INTENSITY ON STORE SPACE(30) TO VFAMILY STORE SPACE(25) TO VGENUS STORE SPACE(30) TO VSPECIES STORE SPACE(5) TO VRANK STORE SPACE(30) TO VSUBSP STORE SPACE(30) TO VCOMNAM STORE SPACE(30) TO VSOURCE STORE SPACE(7) TO VLOCATION STORE SPACE(20) TO VNATIVITY STORE CTOD('Ol/OI/00') TO VUPDATE STORE SPACE(40} TO VNOTES STORE SPACE(40} TO VNOTES2  $@1.0$  CLEAR @ 3,20 SAY 'ADDING RECORDS SCREEN' @ 5,10 SAY' ENTER ACCESSION NUMBER: ' @ 5,40 SAY VAGCNUM @ 7,10 SAY' ENTER FAMILY: 'GET VFAMILY<br>@ 8,10 SAY' ENTER GENUS: 'GET VGENUS ENTER GENUS: ' GET VGENUS @ 9,10 SAY' ENTER SPECIES: 'GET VSPECIES<br>@10,10 SAY' ENTER RANK: 'GET VRANK ENTER RANK: ' GET VRANK @H,-l0 SAY' ENTER SUBSP: ' GET VSUBSP @12,10 SAY' ENTER COMNAM: ' GET VCOMNAM @14,10 SAY' ENTER SOURCE: ' GET VSOURCE @IS.lO SAY' ENTER LOCATION: ' GET VLOCATION @16,10 SAY' ENTER NATIVITY: 'GET VNATIVITY @17.10 SAY' ENTER UPDATE: 'GET VUPDATE @18,10 SAY ' ENTER NOTES: ' GET VNOTES<br>@19,10 SAY ' ' GET VNOTES2 ' GET VNOTES2 READ APPEND BLANK REPLACE ACCNUM WITH VACCNUM<br>REPLACE FAMILY WITH UPPER(VFAMILY), GENUS WITH UPPER(VGENUS),SPECIES WITH UPPER(VSPECIES) REPLACE RANK WITH UPPER(VRANK),SUBSP WITH UPPER(VSUBSP),COMNAM WITH UPPER(VCOMNAM) . REPLACE LOCATION WITH UPPER(VLOCATION),NATIVITY WITH UPPER(VNATIVITY),SOURCE WITH UPPER(VSOURCE) REPLACE UPDATE WITH VUPDATE REPLACE NOTES WITH VNOTES, NOTES2 WITH VNOTES2 SELECT 2 APPEND BLANK \_ REPLACE ACCESSION WITH VACCNUM . REPLACE LOCATION WITH UPPER(VLOCATION) SELECT 1 @21.20 SAY 'ANOTHER RECORD? ' GET UPDTE READ ENDDO  $@3,0$  CLEAR SET INDEX TO ACCNDX,LOCNDX,GENNDX,SRCNDX,UPDNDX,LATINNDX

**REINDEX** CLOSE DATABASE<br>RELEASE ALL RELEASE ALL RETURN

ài é.

 $\bullet$ 

12 23 23 23 23 24 25 27 27 27 27

 $\frac{1}{2}$ 

e de la propieta de la propieta de la propieta de la propieta de la propieta de la propieta de la propieta de<br>La propieta de la propieta de la propieta de la propieta de la propieta de la propieta de la propieta del prop

anan NA PARANTA 一体电系统 建冷 经经济的提供税

ra travetti alla c

2500 XX 2012 M 

• ACCEDIT.PRG This program is used to update or view by Accession Number Copyright (c) David Murbach 1988 \*\*\*\*\*\*\*\*\*\*\*\*\*\*\*\*\*\*\*\*\*\*\*\*\*\*\*\*\*\*\*\*\*\*\*\*\*\*\*\*\*\*\*\*\*\*\*\*\*\*\*\*\*\*\*\*\*\*\*\*\*\*\*\*  $@3.0$  CLEAR  $@1,50$  SAY 'ACCEDIT  $"$ SET BELL OFF SET TALK OFF STORE 'N' TO UPDTE @ *3.0* CLEAR  $@$  5,5 SAY 'This function allows you to update or view data by ' @ 6,5 SAY 'Accession number in the database PLANTREC' @ 9,5 SAY • Please enter Y to continue. or' @ 10,5 SAY' N to return to the main menu: ' GET UPDTE READ CLOSE DATABASE DO WHILE UPPER(UPDTE) <> 'N' • continue while UPTDE is not equal to 'N' • If UPDTE='N', returns to MAIN.prg @1,50 SAY 'ACCEDIT" @3,O CLEAR STORE SPACE(6) TO VACCNUM SET INTENSITY ON @ 6,5 SAY 'Please. enter Accession Number: 'GET VACCNUM READ USE PLANTREC INDEX ACCNDX,GENNDX  $GO TOP$ IF VACCNUM=SPACE(6) SET DEVICE TO SCREEN @ *3,0* CLEAR RELEASE ALL RETURN ENDIF LOCATE FOR ACCNUM=UPPER(VACCNUM) IF .NOT.EOF() @ 3,0 CLEAR STORE ACCNUM TO VACCNUM STORE FAMILY TO VFAMILY STORE GENUS TO VGENUS STORE SPECIES TO VSPECIES STORE RANK TO VRANK STORE SUBSP TO VSUBSP STORE COMNAM TO VCOMNAM STORE SOURCE TO VSOURCE STORE LOCATION TO VLOCATION STORE NATIVITY TO VNATIVITY STORE UPDATE TO VUPDATE STORE NOTES TO VNOTES STORE NOTES2 TO VNOTES2  $@ 2.0$  CLEAR @ 3,10 SAY 'THIS SCREEN IS FOR EDITING RECORD INFORMATION'

@ 4,10 SAY 'For data you do not have, just hit <RETURN> ' @ 6,10 SAY' ACCESSION NUMBER: ' @ 6.40 SAY VACCNUM @ 7,10 SAY' ENTER FAMILY: 'GET VFAMILY<br>@ 8,10 SAY' ENTER GENUS: 'GET VGENUS ENTER GENUS: 'GET VGENUS @ 9,10 SAY' ENTER SPECIES: 'GET VSPECIES<br>@10,10 SAY' ENTER RANK: 'GET VRANK ENTER RANK: 'GET VRANK @1l.1O SAY' ENTER SUBSP: • GET VSUBSP @12.10 SAY ' ENTER COMNAM: ' GET VCOMNAM @14.10 SAY' ENTER SOURCE: • GET VSOURCE @15.10 SAY' ENTER LOCATION: • GET VLOCATION @16,10 SAY ' ENTER NATIVITY: ' GET VNATIVITY @17.10 SAY' ENTER UPDATE: • GET VUPDATE @18,10 SAY' ENTER NOTES: 'GET VNOTES<br>@19,10 SAY' 'GET VNOTES2 ' GET VNOTES2 READ **WAIT** REPLACE ACCNUM WITH VACCNUM REPLACE FAMILY WITH UPPER(VFAMILY),GENUS WITH UPPER{VGENUS) REPLACE SPECIES WITH UPPER(VSPECIES),RANK WITH UPPER(VRANK) REPLACE SUBSP WITH UPPER(VSUBSP),COMNAM WITH UPPER(VCOMNAM) REPLACE SOURCE WITH UPPER(VSOURCE), LOCATION WITH UPPER(VLOCATION) REPLACE NATIVITY WITH UPPER(VNATIVITY).UPDATE WITH VUPDATE REPLACE NOTES WITH VNOTES. NOTES2 WITH VNOTES2 ELSE . @14.36 SAY '\$\*\*\*\*\*\*\*\*\*\*\*\*\*~\*\*\*\*\*\*\*\*\*\*\*\*\*\*\*\*\*\*\*\*\*\*\*\*. *@15,36 SAY* " ERROR:  $@16,36$  SAY  $"$  $@17.36$  SAY  $"$  Did not locate Accession number  $@18.36$  SAY <sup>\*\*</sup> Please press <RETURN> to try again...\*\* @19.36 SAY'· \$. @20,36 SAY \*\*\*\*\*\*\*\*\*\*\*\*\*\*\*\*\*\*\* WAIT @14.0 CLEAR STORE 'Y' TO UPDTE CLOSE DATABASE ENDIF  $\omega$  3.0 CLEAR @ 5.5 SAY'Another record to edit by Accession number? • GET UPDTE **READ** ENDDO . CLOSE DATABASE RELEASE ALL RETURN

\$ GENEDIT.PRG This program is used to update or view data by Latin Name • Copyright (c) David Murbach 1988 .\*\*\*\*.\*\*\*\*\*\*\*\*\*\*\*\*\*.\*\*\*\*\*\*\*••\*.\*~.\*\*\*\*\*\*\*\*\*\*\*\*\*\*\*\*\*\*\*\*\*\*\*\*\*\*\*\*\*\* @3,O CLEAR ্র  $\mathbb{R}^2$ @1,50 SAY 'GENEDIT ' SET BELL OFF SET TALK OFF STORE 'N' TO UPDTE @3,O CLEAR  $\omega$  5.5 SAY This function allows you to update or view data by  $\sim$ @ 6,5 SAY 'by Latin name in the database PLANTREC' @ 9,5 SAY' Please enter Y to continue, or'  $\overline{\omega}$  10.5 SAY ' N to return to the main menu: ' GET UPDTE READ CLOSE DATABASE DO WHILE UPPER(UPDTE)  $\langle$ > 'N'  $*$  continue while UPTDE is not equal to 'N'. :\$ If UPDTE='N', returns to MAIN.prg .@l,50 SAY 'GENEplT ' @3,O CLEAR STORE SPACE(25) TO VGENUS STORE SPACE(30) TO VSPECIES STORE SPACE(S) TO VRANK STORE SPACE(30) TO VSUBSP SET INTENSITY ON  $@$  1.50 SAY 'GENEDIT.prg'- $\omega$  3.0 CLEAR  $\sim$ @ 6,5 SAY 'Please enter GENUS: 'GET VGENUS @ 1,5 SAY' SPECIES: 'GET VSPECIES @ 8,5 SAY' RANK:' GET VRANK @ 8,5 SAY ' RANK: 'GET VRANK<br>@ 9.5 SAY ' SUBSP: ' GET VSUBSP READ USE PLANTREC \*\* INDEX LATINNDX,ACCNDX GO TOP IF VGENUS=SPACE(25) SET DEVICE TO SCREEN @ 3,0 CLEAR RELEASE ALL RETURN ENDIF LOCATE FOR GENUS=UPPER(VGENUS) .AND. SPECIES=UPPER(VSPECIES) .AND. RANK=UPPER(VRANK) .AND. SUBSP=UPPER(VSUBSP) IF .NOT.EOF() @ 3,0 CLEAR STORE ACCNUM TO VACCNUM STORE FAMILY TO VFAMILY STORE GENUS TO VGENUS . STORE SPECIES TO VSPECIES STORE RANK TO VRANK

STORE SUBSP TO VSUBSP STORE COMNAM TO VCOMNAM STORE SOURCE TO VSOURCE STORE LOCATION TO VLOCATION STORE NATIVITY TO VNATIVITY **STORE UPDATE TO VUPDATE** ,;. ;. STORE NOTES TO VNOTES STORE NOTES2 TO VNOTES2 @2.0CLEAR @ 3.10 SAY 'THIS SCREEN IS· FOR EDITING RECORD INFORMATION'  $\overline{\omega}$  4,10 SAY 'For data you do not have, just hit <RETURN> '<br>  $\overline{\omega}$  6.10 SAY ' GENUS: '  $@$  6,10 SAY' @ 6,40 SAY VGENUS @ 8,10 SAY 'ENTER ACCESSION NUMBER: ' GET VACCNUM @ 9,10 SAY' ENTER FAMILY:' GET VFAMILY<br>@10,10 SAY' ENTER GENUS:' GET VGENUS @10,10 SAY ' ENTER GENUS: ' GET VGENUS<br>@11,10 SAY ' ENTER SPECIES: ' GET VSPECIES @11,10 SAY' ENTER SPECIES: ' GET VSPECIES<br>@12,10 SAY' ENTER RANK: ' GET VRANK @12,10 SAY' ENTER RANK:' GET VRANK<br>@13,10 SAY' ENTER SUBSP:' GET VSUBSP @13,10 SAY' ENTER SUBSP: ' GET VSUBSP<br>@14,10 SAY' ENTER COMNAM: ' GET COM @14,10 SAY ' ENTER COMNAM ' GET COMNAM @16,10 SAY ' ENTER SOURCE ' GET VSOURCE @16,10 SAY' ENTER SOURCE: ' GET VSOURCE<br>@17,10 SAY 'ENTER LOCATION: ' GET VLOCATI @17,10 SAY' ENTER LOCATION:' GET VLOCATION<br>@18,10 SAY' ENTER NATIVITY: ' GET VNATIVITY @18,10 SAY' ENTER NATIVITY: ' GET VNATIVITY<br>@19,10 SAY ' ENTER UPDATE: ' GET VUPDATE @19,10 SAY' ENTER UPDATE: ' GET VUPDATE<br>@20,10 SAY' ENTER NOTES: ' GET VNOTES @20,1O SAY' . ENTER NOTES: • GET VNOTES @21,1O SAY' • GET VNOTES2 READ - . WAIT. REPLACE ACCNUM WITH VACCNUM<br>REPLACE FAMILY WITH UPPER(VFAMILY),GENUS WITH UPPER(VGENUS),SPECIES WITH UPPER(VSPECIES) REPLACE RANK WITH UPPER(VRANK),SUBSP WITH UPPER(VSUBSP),COMNAM WITH UPPER(COMNAM) REPLACE LOCATION WITH UPPER(VLOCATION), NATIVITY WITH UPPER(VNATIVITY),SOURCE WITH UPPER(VSOURCE) REPLACE UPDATE WITH VUPDATE REPLACE NOTES WITH VNOTES, NOTES2 WITH VNOTES2<br>ELSE @14,3.6 SAY '\*\*\*\*\*\*\*.\*\*\*\*\*\*\*\*\*\*\*\*\*\*\*\*\*\*\*.\$\*\*\*\*\*\*\*\*\*\*\*, @15,36 SAY \*\* ERROR: 食事 @16,36 SAY  $*$  $@17,36$  SAY<sup>14</sup> Did not locate Latin Name  $@18,36$  SAY <sup>24</sup> Please press <RETURN> to try again...\*'<br> $@19.36$  SAY <sup>24</sup> @19,36 SAY '0 . •. @20,36 SAj{ '\*\*\*\*\*\*\*\*\*\*\*\*\*\*\*\*\*\*\*\*\*\*\*\*\*\*\*\*\*\*\*\*\*\*\*\*\*\*\*\*' WAIT @14,O CLEAR STORE 'Y' TO UPDTE CLOSE DATABASE l::NDIF: @ 3,0 CLEAR

@ 5,5 SAY 'Another record to edit by Latin Name • GET UPDTE READ<br>ENDDO CLOSE DATABASE RELEASE ALL interación de la característica de la característica<br>Altributa de la característica de la característica 81. RETURNde para la composició de la composició de la composició de la composició de la composició de la composició de<br>España la composició de la composició de la composició de la composició de la composició de la composició de<br>La 開調 An de dada bashkar ta takaying tiyan badan da musa biyu masa ta ta ta shekarar ta ta ta kasar da yar da yar da 

57 J P

i Ga

DELETE PACK ENDIF<br>ELSE ELSE . A construction of the construction of the construction of the construction of the construction of the c @14.36 SAY .\*\*\*\*\*\*\*\*\*\*\*\*\*\*\*\*\*\*\*\*\*\*\*\*\*\*\*\*\*\*\*\*\*\*\*:\*\*\*\*. - . @lS.36 SJ\.Y '\$ ERROR: . ~\*' @16.36 SAY .\*\*'  $@17.36$  SAY <sup>\*\*</sup> Did not locate Accession number \*\*  $@18,36$  SAY <sup>\*\*</sup> Please press <RETURN> to try again...\*'<br> $@19,36$  SAY \*\*  $\omega$ 19,36 SAY '\*  $\cdots$  ... @20,36 SAY ''''\*\*\*\*\*\*\*\*\*\*\*\*\*\*\*\*\*\*\*\*\*\*\*\*\*\*\*\*\*\*Il<\*\*\*\*\*\*\*\*' WAIT @14,O CLEAR .ENDIF ENDIF @ 3,0 CLEAR @ 5,5 SAY 'DO YOU WISH TO DELETE ANOTHER RECORD?'  $@$  6,5 SAY 'Answer Y or N: ' GET UPDTE READ ENDDO USE PLANTREC . SET INDEX TO ACCNDX.GENNDX,SRCNDX.LOCNDX.LATINNDX.UPDNDX REINDEX . CLOSE DATABASE RELEASE ALL RETURN  $\omega_{\rm m}$ 

\* BACKUP.PRG This program is used to backup the PLANTREC.DBF database to a diskette \* Copyright (c) David Murbach 1988 \*\*\*\*\*\*\*\*\*\*\*\*\*\*\*\*\*\*\*\*\*\*\*\*\*\*\*\*\*\*\*\*\*\*\*\*\*\*\*\*\*\*\*\*\*\*\*\*\*\*\*\*\*\*\*\*\*\*\*\*\*\*\*\* @3.0 CLEAR @1,50 SAY 'BACKUP ' SET BELL OFF SET TALK OFF STORE 'N' TO UPDTE '1 '1 TEXT This option allows you to BACKUP the plant records in database PLANTREC to a diskette in the A: drive ENDTEXT  $@7,9$  SAY ' Please enter Y to continue, or' @8.9 SAY' N to return to the main menu: ' GET UPDTE **READ** DO WHILE UPPER(UPDTE) <> 'N' @3,O CLEAR @ 5,6 SAY 'PLEASE PUT THE DISKETTE TO BACKUP TO IN THE A: DRIVE' @ 6,0 SAY ' ' @ 7,0 SAY ' ' CLOSE DATABASE WAIT COpy FILE PLANTREC.DBF TO A:PLANTREC.DBF STORE 'N' TO UPDTE  $\leftarrow$ ENDDO RELEASE ALL RETURN

iz.

```
$ ACADUPDT.PRO
                     Prepares file to pass to acad, runs the
                      batch file then deletes the records.
                      Copyright (c) David Murbach 1988
$*****************$$**********************************$$*$*$$*$****
SET TALK OFF
@ 0,0 CLEAR
@ 1,50 SAY 'ACADUPDT.PRO'
SET BELL OFF
SET TALK OFF
STORE 'N' TO UPDTE
funccode \approx \degree \degreeaddcnt = 0remcnt = 0?
?
TEXT
        This option allows you to enter graphics to update the drawing.
        Do you want to process the
                             'A'dds
                             'D~eletes
                                or
                             'B'oth
                                or
                             'E'xit back to menu
ENDTEXT
do while funccode =.'
 @13,9 SAY ' Please enter the letter of your choice' get funccode
 READ
 if .not. funccode \bullet 'AaDdBbEe'<br>funccode \bullet '
   @15,9 say 'You must enter a valid choice (A, D, B or E)'
 endif
enddo
if funccode $ 'Ee'
 return
endif
USE ADDRECS
addcnt = reccount()use remrecs
rement = reccount()
@3,O clear
IF funccode \sqrt{a^2} and. addcnt = 0
  TEXT
           No records have been added
  ENDTEXT<br>@7,9 SAY'
                Press any key to continue.'
  READ
```
RETURN ENDIF IF funccode  $$ 'Dd'$  .and. rement = 0 TEXT No records ha ve been deleted ENDTEXT @7,9 SAY' Press any key to continue.' READ RETURN en de la composición de la composición de la composición de la composición de la composición de la composició<br>En la composición de la composición de la composición de la composición de la composición de la composición de ENDiF IF funccode  $\delta$  'Bb' .and. addent = 0 .and. rement = 0 TEXT No records have been added. or deleted ENDTEXT<br>@7,9 SAY' Press any key to continue.' READ RETURN ENDIF if funecode \$ 'AaBb' .and. addcnt <> 0 @3,O CLEAR .ERASE ADDRECS.BAK ERASE ADDSORT.DBF ERASE TREEVAL.VAL ... CLOSE ALL USE ADDRECS COPY TO ADDRECS.BAK IF RECCOUNT $() = 1$ CLOSE ALL COpy file ADDRECS.dbf TO ADDSORT.dbf ELSE .. SORT ON LOCATION TO ADDSORT.DBF ENDIF USE ADDRECS GOTO TOP DO WHILE .NOT. EOF() DELETE SKIP 1 ENDDO PACK CLOSE ALL USE ADDSORT.DBF COpy TO TREEVAL.VAL SDF CLOSE ALL endif if funccode  $\frac{1}{2}$  'DdBb' .and. rement <> 0 @3,O CLEAR

ä,

ERASE remRECS.BAK ERASE remSORT.DBF ERASE TREErem. VAL **CLOSE ALL** USE remRECS COPY TO remRECS.BAK IF RECCOUNT() =  $1$ **CLOSE ALL** COPY file remRECS.dbf TO remSORT.dbf **ELSE** SORT ON LOCATION TO remSORT.DBF **ENDIF USE** remRECS GOTO TOP DO WHILE , NOT. EOF() **DELETE** SKIP 1 · **ENDDO PACK CLOSE ALL** USE remSORT.DBF COPY TO TREErem VAL SDF **CLOSE ALL** endif erase treeint.val use treeint do case ÷ case funccode \$ 'Bb' if addent  $= 0$  $vflag = 'REM'$ else if rement  $= 0$  $vflag = 'ADD'$ else  $vflag = 'BTH'$ endif endif case funccode \$ 'Aa'  $vflag = 'ADD'$ case funccode \$ 'Dd'  $vflag = 'REM'$ endcase goto top replace flag with vflag copy to treeint.val sdf close all

COPY FILE ACAD.SW TO ACAD.ADD quit

\*ACAD.PGP External Command File<br>
Cancer in the Command Part is 1988 • Copyright (c) David Murbach 1988

Œ.

출발 질문 보니

1996. SK

\*\*\*\*\*\*\*\*\*\*\*\*\*\*\*\*\*\*\*\*\*\*\*\*\*\*\*\*\*\*\*\*\*\*\*\*\*\*\*\*\*\*\*\*\*\*\*\*\*\*\*\*\*\*\*\* SHELL,,125000,\*C> ,0 CD,CHDIR,24000,\*Enter CURRENT Directory: ,0 ADDBAK,COPY \GARDEN\TREEVAL.VAL \GARDEN\TREEVAL.BAK,24000,0 REMBAK,COPY \GARDEN\TREEVAL.VAL \GARDEN\TREEREMBAK,24000,0

t.

ila

```
*ACAD.LSP
                       Transfer Tree Insertion Data from dBase to AutoCAd
             Copyright (c) David Murbach 1988
                                                       *****************
(prompt "\nLoading Computecture\\Murbach Tree Insert Module....")
(defun C:RESTART ()
 (garden)
Ĵ.
(defun garden ()
 (setvar "menuecho" 3)
 (setvar "cmdecho" 0)
 (setvar "expert" 1)
 (setq lastloc "GD")
  (setq inf (open "\\garden\\treeint.val" "r"))
 (if (= inf nil)(progn)
      (setvar "menuecho" 1)
      (prompt "\nFile Not Found...")
      (setvar "menuecho" 3)
     Ĩ.
   (progn)
      (setq addordel (read-line inf)).
      (close inf)
      (if (= "ADD" addordel)(progn
         (addtree)
                                      ÷
         (command "addbak")
        \mathcal{L}(if (= "REM" addordel)
        (progn
         (remtree)
         (command "rembak")
        \mathcal{C}(if (= "BTH" addordel)
        (progn
         (addtree)
         (remtree)
         (command "addbak")
          (command "rembak")
         J.
       \lambda\mathcal{Y}.)
  (setq endver (getstring "\nRemain in Garden ? <n> "))
  (setq endver (strcase (substr endver 1 1)))
  (if (or (= <sup>nn</sup> endver)(= <sup>n</sup>N<sup>n</sup> endver))</sup></sup>
    (command "script" "\\garden\\gardend")(graphscr))
  (command "view" "r" "GD")
```

```
(sctvar "menuecho" 3)
 (command "layer" "5" "trcc" "")
 (grtext -1 (strcat "Current Location: " lastloc))
 (command "insert" "tree" trinpt "6<sup>n</sup> "" "")
 (command "select" "|" ""\text{(command "layer" "s" "ACCTEXT" "")}(grtext -1 (streat "Current Location: "lastloc))
 (command "text" "m" trinpt 72 0 access)
 (command "layer" "s" "tree" "")
 (grtext -1 (strcat "Current Location: " lastloc))
 (seta verloc "N")
 (while (= "N" verloc)(verpos))
(setq record (read-line f) ) .
(defun verpos 0
 (setq verloc (getstring "\nIs Tree Location Correct ? \le y > "))
 (setq verloc (strease (substr verloc 1 1)))
 (if ( = "" verloc)(setq verloc "Y"))
 (if (= "N" verloc).
   (progn
     (setq nwloept (getpoint "\nSelect New Tree Location: "»
     (command "move" "1" "p" "" "Q" nwlocpt)
     )
  )
)
                                      سالہ<br>ح
(defun remtree 0
 (setvar "menuecho" 1)
 (prompt "\nBeginning Tree Removal Process..._")
 (setvar "menuecho" 3)
 (setq f (open "\\garden\\treerem.val" "r"))
 (i f \left( = f \text{ nil} \right))(progn
      (setvar "menuecho" 1)
      (prompt "\nFile Not Found_.")
      (setvar "menuecho" 3)
     )
   (treer)(ii (/* f nil)(progn
     (close f)
     (setvar "menuecho" 1) .
     (prompt "\nTree Removal is Complete... ")
     (setvar "menuecho" 3)
     (command "delay" 1500)
     )
  )
)
(defun treer ()
```

```
(seta record (read-line f))(while \frac{1}{2} record nil)
    (progn)
      (seta location (substr record 1 7))
      (setq access (substr record 8 13))
      (if (/= location lastloc)
        (progn
          (slice)
          (setq lastloc location)
          (vicwval)(command "view" "r" lastloc)
          (griext -1 (strcat "Current Location: " lastloc))
          (trdelete)
        ۹.
        (trdelete)
      Ő
    )
  \mathcal{C}\mathcal{F}(defun trdelete 0
 (grtext -1 (streat "Current Location: "lastloc))
 (setvar "menuecho" 1)
 (setq treedf (entsel (streat "\nPlease Select Tree <" access "> For Removal: ")))
 (while (= ni1 \t{t} \t{t} \t{c} \t{d}f)(setq treedfy (getstring "\nTree Not Found, Skip ? <n> "))
   (seta treedfy (strcase (substr treedfy 1 1)))
   (if (* "Y" tredf v)(progn
       (setQ treedf "skip")
       (setq treedt "skip")
      )
    (setq treedf (entsel "\nPlease Re-Select Tree for Removal: ")<br>)
  )
 (if \left(\frac{1}{2} \cdot \frac{\pi}{3} \cdot \frac{\pi}{3}\right) treedf)(redraw (car treedf) 3))
 (if \left/ *skip" treedf)
 (setq treedt (entsel (strcat "\nPlease Select Tree Tag <" access "> For Removal: ")))
   ो ।
 (while (and \frac{1}{2}"skip" treedf)(= nil treedt))
   (setq treedtv (getstring "\nTree Tag Not Found, Skip ? <n> "))
   (setq treedtv (strcase (substr treedtv 1 I))
   (if ( \mathbb{R} \mathbb{Y} treedtv)
     (setq treedt "skip")
     (setq treedt (entsel "\nPlease Re-Select Tree Tag for Removal: "))
   .)
 )
 (if (1m "skip" treedt)(redraw (car treedt) 3»
 (if (f=" "skip" treedf)(redraw (car treedf) 4))
 (if (1m "skip" treedt)(redraw (car treedt) 4»
 (setq verIoc "N")
```

```
(while (and \frac{1}{2} "skip" treedt)(= "N" verloc))
     (progn
       (setq verloc (getstring "\nAre Tree and Tag Correct ? <y> "))
       (setq verloc (strcase (substr verloc 1 1)))
       (if (* \cdot \cdot \cdot N" verloc)
         (progn
             (setvar "menuecho" 1) _
             (setq treedf (entse1 (streat "\nPlease Select Tree <" access "> For Removal: ")))
             (redraw (car treedf) 3)
             (if Ua "skip" treedt) .
              (setq treedt (entsel "\nPlease Select Tree Tag For Removal: ")))
             (if (1/m \text{ m} \cdot \text{m} \cdot \text{(redraw (car treedf) 4)
             (if (1)= "skip" treedt)(redraw (car treedt) 4))
              )
           )
       )
   )
  (if U= "skip" treedf)(redraw (car treedf) 4»
  . (if U= "skip" treedt)(redraw (car treedt) 4»
  (if U= "skip" treedf)(command "erase" treedf ""»
  (if U= "skip" treedt)(command "erase" treedt ""»
  (setq treedf nil)
  (setq treedt nil)
  (setq treedfy nil)
  (setq treedtv nil)
  (seta record (read-line f))alar<br>Manazarta
)
(defun slice ()
 (setq mem 7)
 (while (/= 0 mem)
   (progn
      (setq val (substr location mem 1))(if (= " " val)
         (progn
            (setq location (substr location 1 (- mem 1)))
            (\text{setq mem } (- \text{mem } 1)))
         (setq mem 0)
      ો
    )
 )
)
(defun viewval 0
  (setq vval (tblsearch "view" location))
   (while (null vval)
     (setvar "menuecho" 1)
     (setqinvprom
```

```
(strcat "\n <" location "> Invalid Location, Please Re-Select: "))
     (setq locate (getstring invprom))
     (setvar "menuecho" 3)
     (setq lastloc (strcase locate))
                                                         ÷.
     (setq vval (tblsearch "view" lastloc))
    )
 )
(\text{defun }^*_{error}^*(st))(princ "Tree Insertion Input Error: ")
 (prine st)
 (terpri)
)
(defun clean ()
  (setq lastloc nil )
  (setq f nil )
  (setq record nil )
  (setq location nil)
  (setq lastloc nil )
  (setq access nil )
  (setq in prom nil )
  (setq trinpt nil )
  (setq ltree nil )
 (setq record nil )
 (setq mem nil )
                                       \frac{1}{2}(\text{setq val nil})(setq locate nil)
)
```